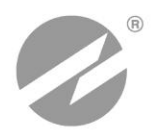

# **ТЕПЛОВЫЧИСЛИТЕЛЬ ВЗЛЕТ ТСРВ** ИСПОЛНЕНИЕ **ТСРВ-043**

# **РУКОВОДСТВО ПО ЭКСПЛУАТАЦИИ**

**Часть I** В84.00-00.00-43 РЭ

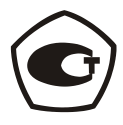

Россия, Санкт-Петербург

**Система менеджмента качества АО «Взлет» сертифицирована на соответствие ГОСТ ISO 9001-2011 (ISO 9001:2008)**

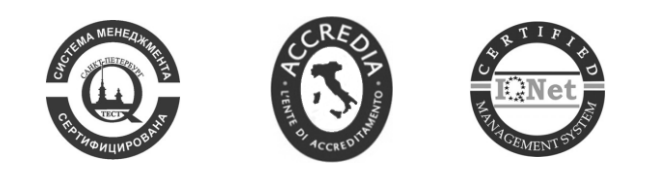

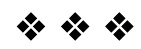

## **АО «Взлет»**

ул. Трефолева, 2 БМ, г. Санкт-Петербург, РОССИЯ, 198097 E-mail: mail@vzljot.ru

## **www.vzljot.ru**

## **Call-центр 8 - 800 - 333 - 888 - 7**

бесплатный звонок оператору

для соединения со специалистом по интересующему вопросу

## **СОДЕРЖАНИЕ**

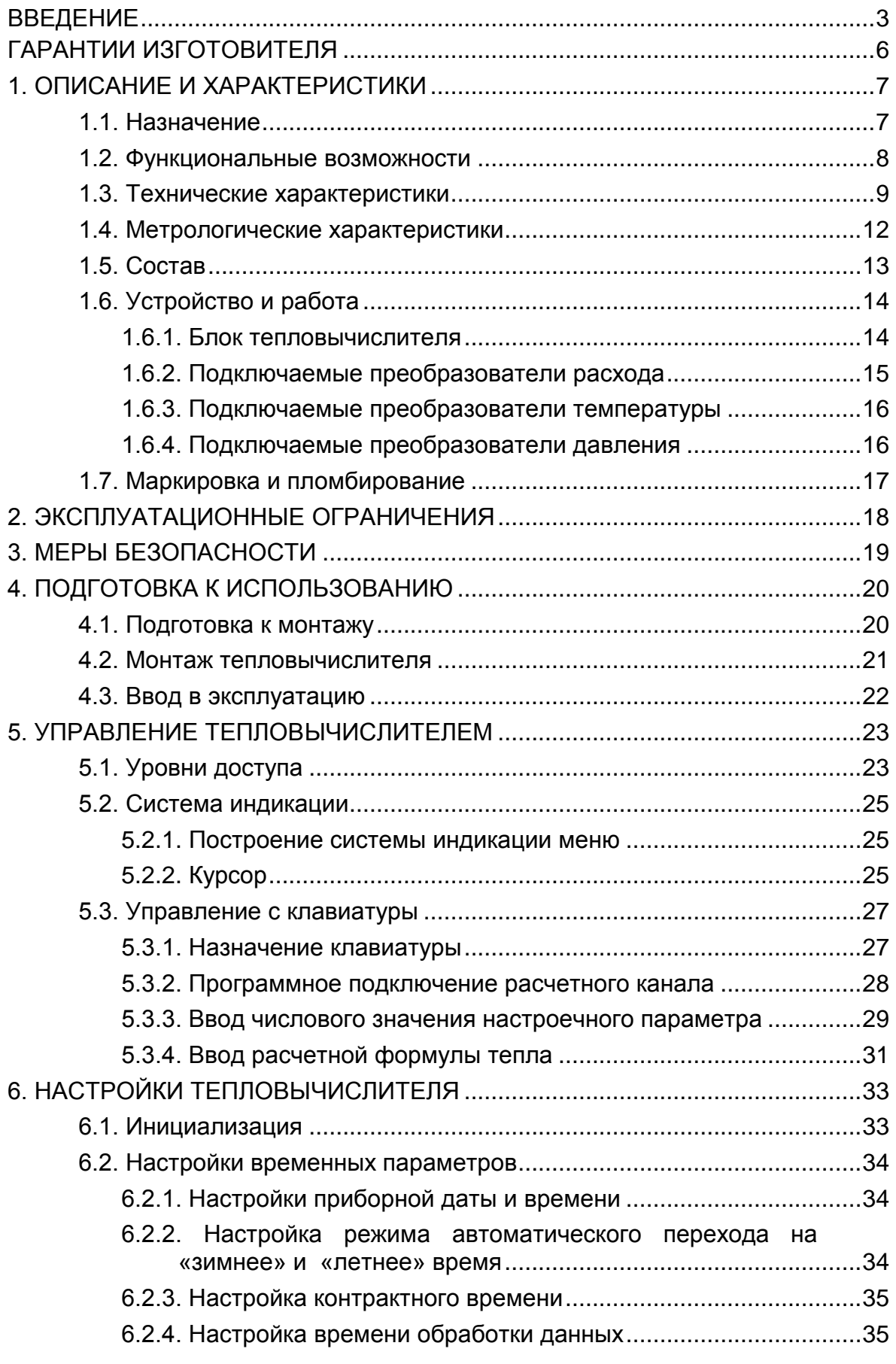

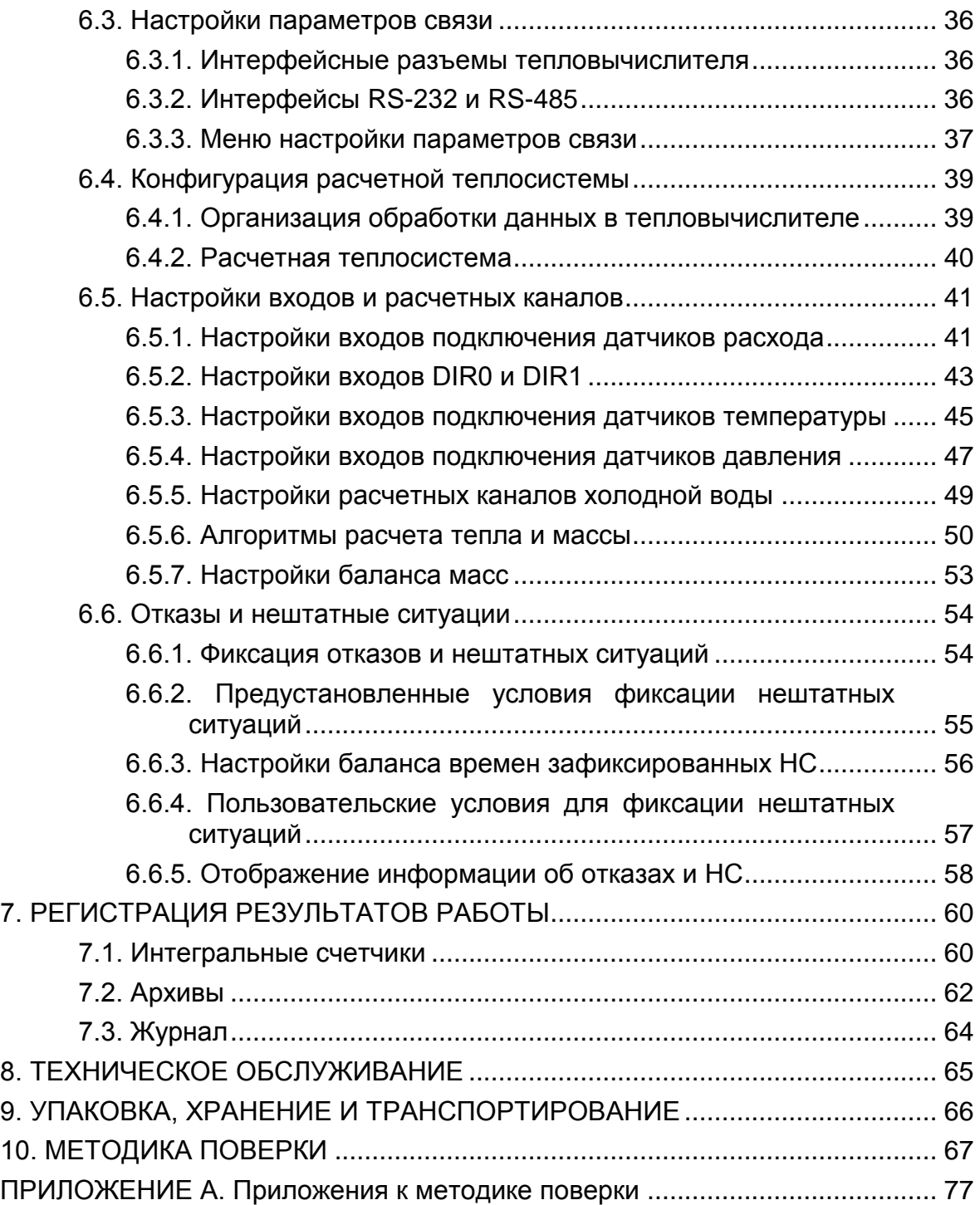

 Настоящий документ распространяется на тепловычислитель «ВЗЛЕТ ТСРВ» исполнения ТСРВ-043 и предназначен для ознакомления пользователя с устройством тепловычислителя и порядком его эксплуатации. Часть I содержит техническое описание, порядок обслуживания в режимах РАБОТА и СЕРВИС, а также методику поверки тепловычислителя. Часть II – рисунки, схемы, описание параметров тепловычислителя и рекомендации по его настройке.

В связи с постоянной работой по усовершенствованию прибора в тепловычислителе возможны отличия от настоящего руководства, не влияющие на метрологические характеристики и функциональные возможности прибора.

#### ПЕРЕЧЕНЬ ПРИНЯТЫХ СОКРАЩЕНИЙ

- ГВС - горячее водоснабжение;
- ЖКИ - жидкокристаллический индикатор;
- НС - нештатная ситуация;

НСХ - номинальная статическая характеристика преобразования;

- ПД - преобразователь давления;
- ПР - преобразователь расхода;
- ПТ - преобразователь температуры;
- РЭ - руководство по эксплуатации;
- СО - система отопления;
- ТВ - тепловычислитель;
- ТПС - термопреобразователь сопротивления;
- ТС - теплосистема;
- УЗР - ультразвуковой расходомер;
- ЭМР - электромагнитный расходомер.

ПРИМЕЧАНИЕ. Вид наименования или обозначения, выполненного в тексте и таблицах РЭ полужирным шрифтом, например, **Теплосистема**, соответствует его отображению на дисплее прибора.

**\* \* \***

- *Тепловычислитель «ВЗЛЕТ ТСРВ» зарегистрирован в Государственном реестре средств измерений РФ под № 27010-13 (свидетельство об утверждении типа средств измерений RU.С.32.006.А № 53067).*
- *Тепловычислитель «ВЗЛЕТ ТСРВ» соответствует требованиям нормативных документов по электромагнитной совместимости и безопасности.*
- *Тепловычислитель «ВЗЛЕТ ТСРВ» разрешен к применению на узлах учета тепловой энергии.*

**\* \* \***

Удостоверяющие документы размещены на сайте **www.vzljot.ru**

## <span id="page-5-0"></span>**ГАРАНТИИ ИЗГОТОВИТЕЛЯ**

- I. Изготовитель гарантирует соответствие тепловычислителей «ВЗЛЕТ ТСРВ» исполнения ТСРВ-043 техническим условиям в пределах гарантийного срока *72 месяца* с даты первичной поверки при соблюдении следующих условий:
	- а) хранение, транспортирование, монтаж и эксплуатация изделия осуществляются в соответствии с эксплуатационной документацией на изделие;
	- б) монтаж и пусконаладочные работы выполнены в течение 15 месяцев с даты первичной поверки с отметкой в паспорте изделия;
	- в) в течение месяца с момента ввода изделия в эксплуатацию заключен договор обслуживания с любым сервисным центром АО «ВЗЛЕТ» с отметкой в паспорте изделия.

При несоблюдении условия пункта Iв гарантийный срок эксплуатации составляет *12 месяцев* с даты первичной поверки изделия.

При несоблюдении условий пункта Iб гарантийный срок эксплуатации составляет *15 месяцев* с даты первичной поверки изделия.

ПРИМЕЧАНИЕ. Дата ввода изделия в эксплуатацию и дата постановки на сервисное обслуживание указываются в паспорте на изделие в разделе «Отметки о проведении работ», заверяются подписью ответственного лица и печатью сервисного центра.

- II. Гарантийный срок продлевается на время выполнения гарантийного ремонта (без учета времени его транспортировки), если срок проведения гарантийного ремонта превысил один календарный месяц.
- III. Изготовитель не несет гарантийных обязательств в следующих случаях:
	- а) отсутствует паспорт на изделие с заполненным разделом «Свидетельство о приемке»;
	- б) изделие имеет механические повреждения;
	- в) изделие хранилось, транспортировалось, монтировалось или эксплуатировалось с нарушением требований эксплуатационной документации на изделие;
	- г) отсутствует или повреждена пломба с поверительным клеймом;
	- д) изделие или его составная часть подвергалось разборке или доработке.

\* \* \*

Неисправное изделие для выполнения гарантийного ремонта направляется в региональный или головной сервисный центр.

Информация по сервисному обслуживанию представлена на сайте **http: [www.vzljot.ru](http://www.vzljot.ru/)** в разделе *Сервис.*

## <span id="page-6-0"></span>**1. ОПИСАНИЕ И ХАРАКТЕРИСТИКИ**

## <span id="page-6-1"></span>**1.1. Назначение**

- 1.1.1. Тепловычислитель «ВЗЛЕТ ТСРВ» предназначен для абонентского учета тепла посредством измерения параметров теплоносителя и представления данных по потреблению тепло- и водоресурсов.
- 1.1.2. Области применения тепловычислителя:
	- закрытые и открытые системы теплоснабжения/теплопотребления;
	- системы холодного водоснабжения;
	- системы регистрации и контроля параметров теплоносителя.
- 1.1.3. Тепловычислитель соответствует ГОСТ Р 51649-2000, рекомендациям МИ 2412-97, МИ 2553-2000 и другой нормативной документации, регламентирующей требования к приборам учета.
- 1.1.4. Внешний вид тепловычислителя «ВЗЛЕТ ТСРВ» исполнения ТСРВ-043 показан на рис.1.

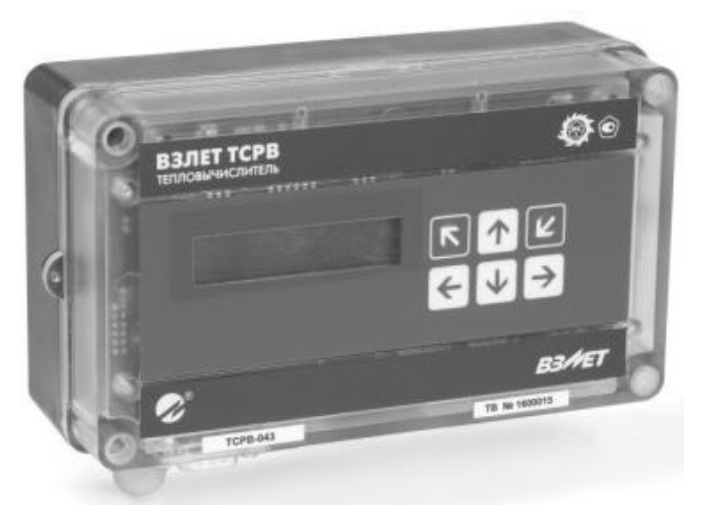

**Рис.1. Тепловычислитель «ВЗЛЕТ ТСРВ» исполнения ТСРВ-043.**

## <span id="page-7-0"></span>**1.2. Функциональные возможности**

- 1.2.1. Тепловычислитель «ВЗЛЕТ ТСРВ» исполнения ТСРВ-043 обеспечивает:
	- измерение с помощью первичных преобразователей текущих значений расхода, температуры и давления в контролируемых трубопроводах и определение текущих и средних за интервал архивирования значений параметров теплоносителя;
	- определение значений тепловой мощности и количества теплоты в одной или нескольких теплосистемах;
	- архивирование в энергонезависимой памяти результатов измерений, вычислений, диагностики и настроечных параметров;
	- индикацию измеренных, расчетных, настроечных, диагностических и архивированных параметров;
	- вывод измерительной, диагностической, настроечной, архивной и другой информации через внешние интерфейсы;
	- ввод и использование в расчетах договорных значений расхода, температуры и давления теплоносителя;
	- автоматический контроль и индикацию наличия неисправностей тепловычислителя, отказов первичных преобразователей и нештатных ситуаций, а также определение, индикацию и запись в архивы времени работы и простоя;
	- назначение видов реакций ТВ на возможные неисправности или нештатные ситуации;
	- защиту архивных и настроечных данных от несанкционированного доступа.
- 1.2.2. Тепловычислитель также позволяет:
	- программно конфигурировать системы измерений и расчетов с учетом особенностей контролируемой теплосистемы и набора используемых преобразователей расхода, температуры и давления;
	- организовывать теплоучет как в отопительный, так и в межотопительный сезон;
	- архивировать и использовать в расчетах значения температуры и давления на источнике холодной воды;
	- устанавливать договорное значение температуры холодной воды и календарные периоды, в течение которых используется в расчетах договорное значение;
	- устанавливать контрактное время для процесса архивирования результатов измерений и вычислений;
	- представлять в отчетных формах данные об используемых в расчетах параметрах холодной воды;
	- принимать от расходомеров сигнал об отсутствии теплоносителя в контролируемых трубопроводах;
	- контролировать состояние преобразователей расхода и наличие их электропитания;
	- сохранять в архивах измеренное значение температуры наружного воздуха.

## <span id="page-8-0"></span>**1.3. Технические характеристики**

1.3.1. Основные технические характеристики ТВ приведены в табл.1.

## **Таблица 1**

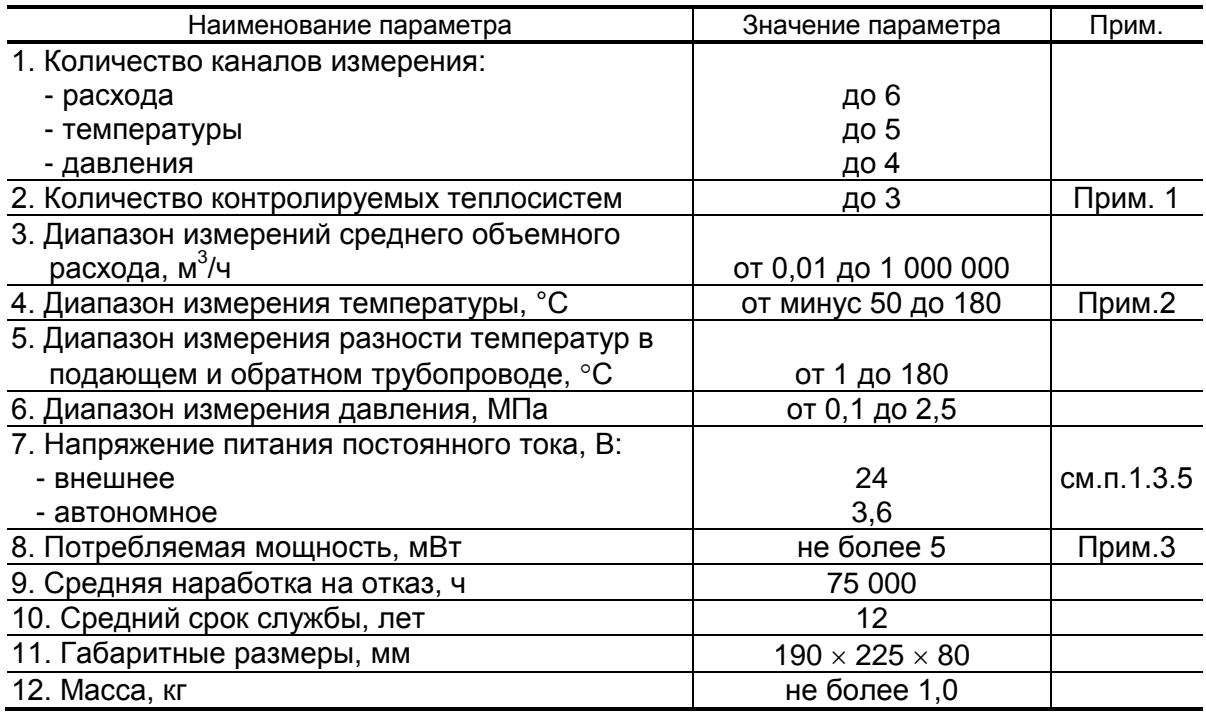

### ПРИМЕЧАНИЯ.

- 1. В случае организации теплоучета с автоматическим переключением алгоритма расчета при переходе от отопительного сезона («зима») к межотопительному («лето») и обратно количество контролируемых систем (включающих СО + ГВС) – не более двух.
- 2. Значение параметра определяется техническими характеристиками используемых термопреобразователей сопротивления.
- 3. Без учета мощности, потребляемой подключенными к ТВ преобразователями давления (п.1.3.6).
- 1.3.2. В тепловычислителе предусмотрены:
	- а) 4 канала для частотно-импульсных сигналов от преобразователей расхода контролируемой теплосистемы (**ПР1**, ..., **ПР4)**;
	- б) 2 канала для логических сигналов либо частотно-импульсных сигналов от преобразователей расхода (**ПР5** подключается к свободному входу DIR1, **ПР6** подключается к свободному входу DIR2);
	- в) 5 каналов для сигналов сопротивления от преобразователей температуры в контролируемой теплосистеме (**ПТ1**, ..., **ПТ5**);
	- г) 4 канала для токовых сигналов от преобразователей давления в контролируемой теплосистеме (**ПД1**, …, **ПД4**).

Перечень каналов ТВ для подключения внешних устройств и их возможные назначения приведены в табл.2.

### **Таблица 2**

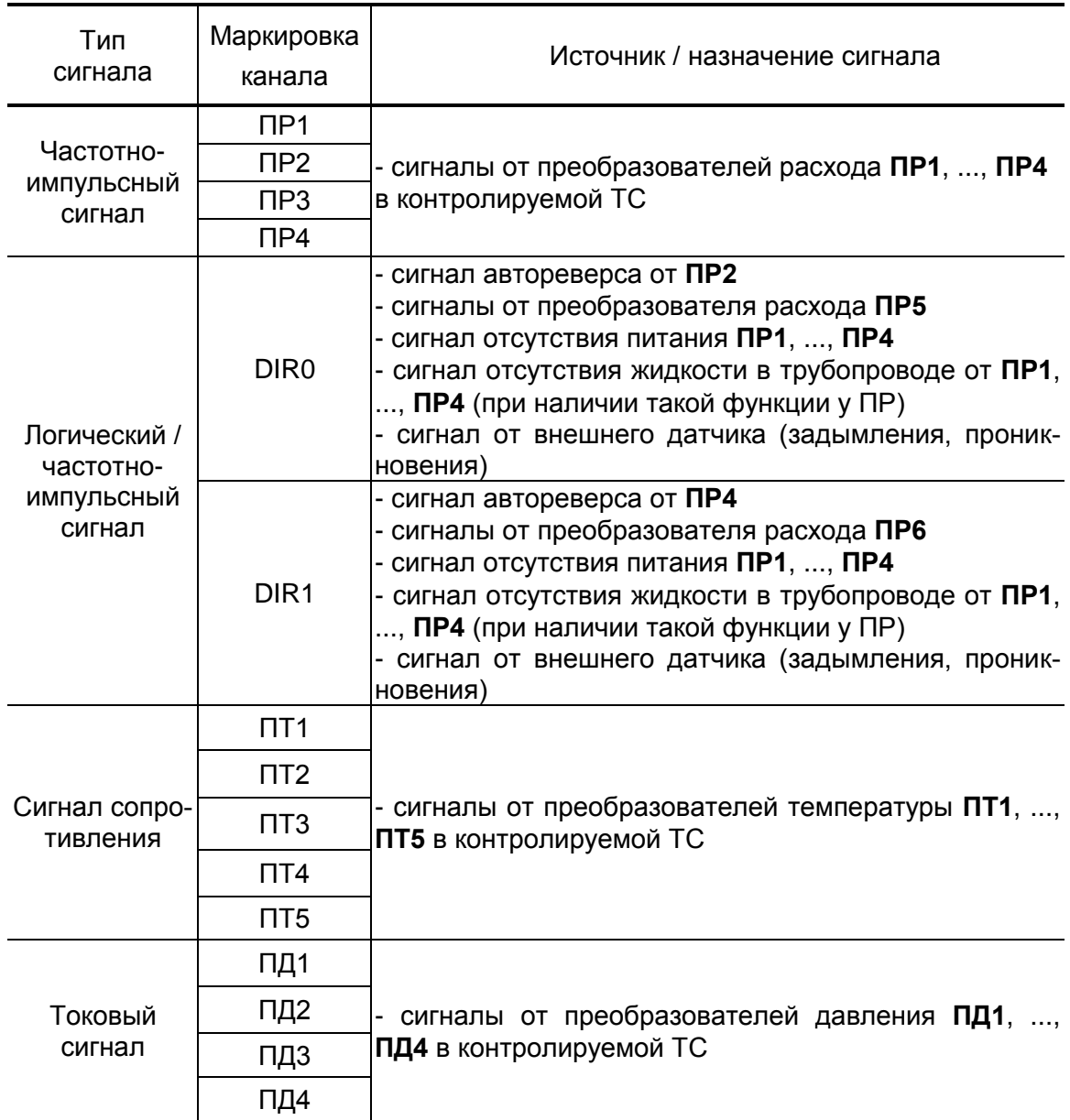

1.3.3. Результаты измерений и вычислений ТВ сохраняются во внутренних архивах (п.7.2), характеристики которых приведены в табл.3.

### **Таблица 3**

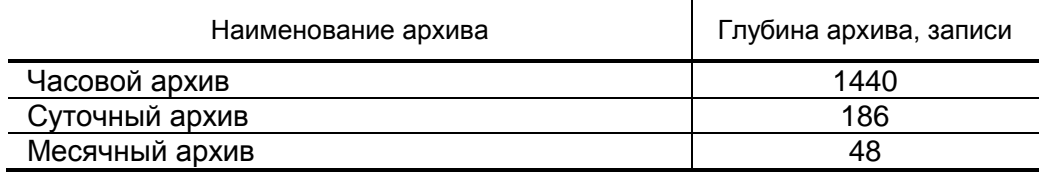

Изменение настроечных параметров ТВ регистрируется в **Журнале** пользователя (глубина 1700 записей).

Просмотр записей архивов и журнала пользователя возможен из меню ТВ.

Время сохранности архивных данных и данных в журнале пользователя при отключении питания – не менее 5 лет.

- 1.3.4. Подключение внешних устройств к тепловычислителю организуется с помощью интерфейсов RS-232 и RS-485.
- 1.3.5. Электропитание ТВ осуществляется стабилизированным напряжением постоянного тока из диапазона (22-29) В с уровнем пульсаций не более  $\pm 1.0$  %. Питание от сети переменного тока 220 В 50 Гц может обеспечиваться с помощью источника вторичного питания.

Дополнительно в ТВ имеется встроенная батарея напряжением 3,6 В размера С емкостью 7,5 Ач, обеспечивающая поддержание работоспособности прибора при перерывах внешнего питания в течение межповерочного интервала времени.

- 1.3.6. Тепловычислитель обеспечивает электропитание напряжением постоянного тока (24 $\pm$ 1,2) В до четырех датчиков давления при токе до 20 мА на датчик (только при наличии внешнего электропитания).
- 1.3.7. Устойчивость к внешним воздействующим факторам тепловычислителя в рабочем режиме (по ГОСТ Р 52931):
	- температура окружающего воздуха от 5 до 50 °С (группа В4);
	- относительная влажность 80 % при температуре 35 °С и более низких температурах, без конденсации влаги;
	- атмосферное давление от 66,0 до 106,7 кПа (группа P2);
	- вибрация в диапазоне от 10 до 55 Гц с амплитудой до 0,35 мм (группа N2).
		- Степень защиты ТВ соответствует коду IP54 по ГОСТ 14254.

## <span id="page-11-0"></span>**1.4. Метрологические характеристики**

- 1.4.1. Пределы допускаемых погрешностей тепловычислителя составляют:
	- при измерении среднего объемного (массового) расхода, объема (массы) при обработке измерительной информации, поступающей на импульсные входы  $- \pm 0.2$  % (относительная погрешность);
	- при измерении температуры  $\pm 0.2$  % во всем диапазоне измеряемых температур выше 10°С (относительная погрешность), при этом разность относительных погрешностей согласованных по погрешностям каналов измерения температуры составляет по модулю 0,1 % (при измерении температуры в диапазоне температур от 0 до 10 °С абсолютная погрешность составляет ±0,15°С);
	- при измерении давления  $\pm 0.5$  % от наибольшего измеряемого значения электрического тока первичных измерительных преобразователей давления (приведенная погрешность);
	- при измерении количества тепловой энергии и тепловой мощности  $\pm 0.5$  % (при заданном значении давления);
	- при измерении времени работы в различных режимах  $\pm 0.01$  % (относительная погрешность).
- 1.4.2. При работе тепловычислителя в составе теплосчетчика «ВЗЛЕТ ТСР-М» с использованием преобразователей расхода, температуры и давления относительная погрешность при измерении, индикации, регистрации, хранении и передаче результатов измерений количества теплоты соответствуют классу С по ГОСТ Р 51649- 2000.

## <span id="page-12-0"></span>**1.5. Состав**

Комплект поставки – в соответствии с табл.4.

#### **Таблица 4**

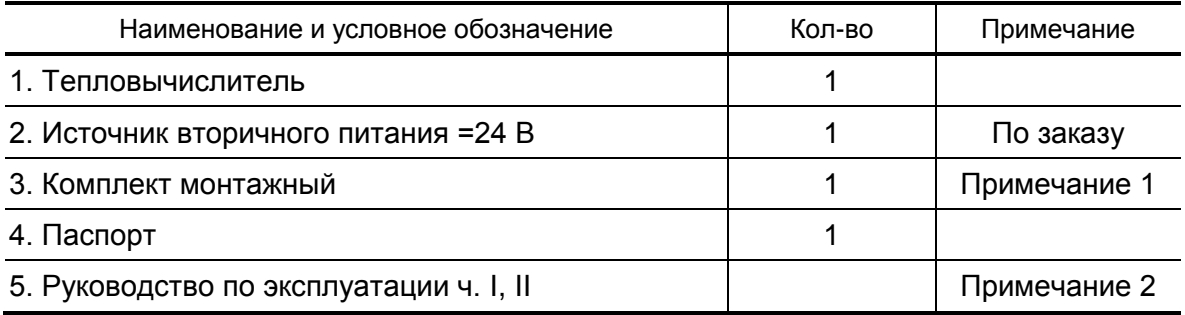

ПРИМЕЧАНИЯ.

1. Состав – в соответствии с заказом.

В комплект могут входить: кабели связи ТВ с преобразователями расхода, преобразователями температуры и/или преобразователями давления. Длина кабелей – по заказу из типоряда: 6, 12, 20, 30, 40, 70, 100, 150, 200 м.

2. Эксплуатационная документация и карты заказа на ТВ и другую продукцию, выпускаемую фирмой «ВЗЛЕТ», размещены на сайте по адресу **www.vzljot.ru**.

Там же размещена сервисная программа «Монитор ТСРВ-043» для работы с тепловычислителем по последовательному интерфейсу RS-232.

По заказу возможна поставка программного комплекса «ВЗЛЕТ СП», позволяющего объединять в единую сеть приборы (в том числе различного типа и разных производителей) с целью автоматизации сбора данных, создания и ведения баз данных, а также подготовки отчетов.

## <span id="page-13-0"></span>**1.6. Устройство и работа**

### <span id="page-13-1"></span>**1.6.1. Блок тепловычислителя**

1.6.1.1. Тепловычислитель «ВЗЛЕТ ТСРВ» исполнения ТСРВ-043 (рис.2) представляет собой микропроцессорный измерительновычислительный блок, состоящий из двух частей: модуля вычислителя (1) и основания (2), выполняющего роль крышки.

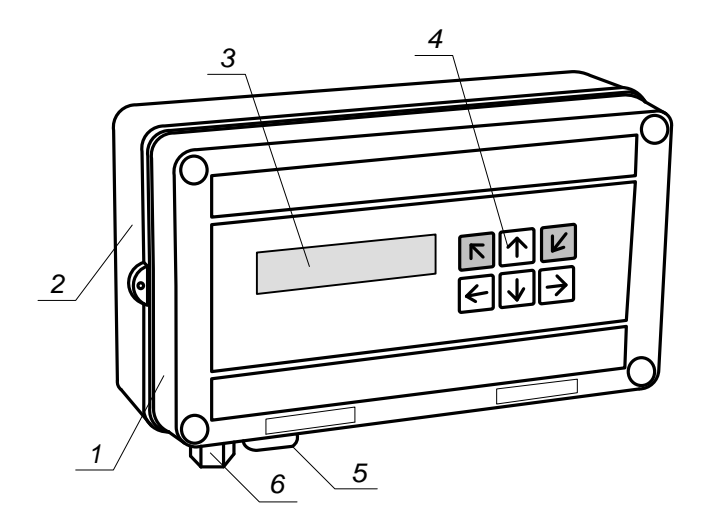

*1 – модуль вычислителя; 2 – основание; 3 – жидкокристаллический индикатор; 4 – клавиатура; 5 – разъем интерфейса RS-232; 6 – гермоввод кабеля питания.* 

#### **Рис.2. Устройство тепловычислителя исполнения ТСРВ-043.**

На лицевой панели модуля вычислителя находятся жидкокристаллический индикатор (3) и клавиатура (4). На нижней панели – разъем интерфейса RS-232 (5). Внутри модуля размещается плата с электронными компонентами и элементами коммутации.

На нижней панели основания расположены гермоввод кабеля питания (6) и отверстия с мембранными заглушками (не показаны) для ввода сигнальных кабелей ПР, ПТ и ПД.

Корпус модуля вычислителя и основание выполнены из пластмассы и скрепляются между собой посредством винтов.

Для крепления ТВ на объекте задняя стенка основания снабжена кронштейнами, обеспечивающими установку на DIN-рейку.

- 1.6.1.2. Принцип действия тепловычислителя исполнения ТСРВ-043 основан на измерении параметров теплоносителя (расхода, температуры и давления) с помощью первичных преобразователей, установленных в контролируемых трубопроводах, и обработке результатов измерений с учетом заданных значений настроечных параметров и в соответствии с выбранным алгоритмом.
- 1.6.1.3. Для построения теплосчетчика на базе ТВ необходимо использовать преобразователи расхода, температуры и давления, согласованные с ТВ по техническим и метрологическим характеристикам.

### <span id="page-14-0"></span>**1.6.2. Подключаемые преобразователи расхода**

- 1.6.2.1. В качестве ПР в комплекте с ТВ могут использоваться следующие изделия фирмы «ВЗЛЕТ»:
	- электромагнитные расходомеры-счетчики ВЗЛЕТ ЭР, ВЗЛЕТ ЭР модификация Лайт М, ВЗЛЕТ ЭМ, ВЗЛЕТ ТЭР, ВЗЛЕТ ППД;
	- ультразвуковые расходомеры-счетчики ВЗЛЕТ МР.

Описание принципа действия и технические характеристики перечисленных ПР приведены в соответствующей эксплуатационной документации.

Длина линий связи УЗР – ТВ и ЭМР – ТВ может быть до 300 м.

- 1.6.2.2. Также в качестве ПР могут использоваться следующие расходомеры с требуемыми метрологическими характеристиками и с импульсным выходом, который соответствует по электрическим параметрам импульсному входу ТВ: ВЭПС, ВСТ, ВМГ, СВЭМ, ВРТК-2000, РМ-5, ПРЭМ, ТЭМ, SONO 1500 CT, UFM 3030, МТК/MNK/MTW,КАРАТ-520, ЭМИР-ПРАМЕР 550.
- 1.6.2.3. Электропитание ПР может осуществляться как от отдельного источника питания, так и от источника питания, входящего в состав ТВ. Длина 2-х проводной линии связи с ТВ не более 300 м при омическом сопротивлении линии не более 100 Ом и суммарной емкости не более 0,01 мкФ и рекомендуемым сечением не менее 0,35 мм<sup>2</sup>.
- 1.6.2.4. В качестве ПР в одном тепловычислителе могут использоваться расходомеры различных видов и типов.

### <span id="page-15-0"></span>**1.6.3. Подключаемые преобразователи температуры**

- 1.6.3.1. В комплекте с ТВ в качестве ПТ могут использоваться одиночные или подобранные в пару ТПС платиновые:
	- обладающие одной из номинальных статических характеристик преобразования, указанных в табл.5;
	- имеющие требуемые метрологические характеристики;
	- обеспечивающие подключение по 4-х проводной схеме;
	- удовлетворяющие условиям применения.
- 1.6.3.2. В комплекте с ТВ могут использоваться ПТ типа «ВЗЛЕТ ТПС», КТС-Б, КТСП-Н, КТПТР-01, КТПТР-05, ТПТ-1(-25), Метран-2000, ТСП, ТС-Б-Р.

#### **Таблица 5**

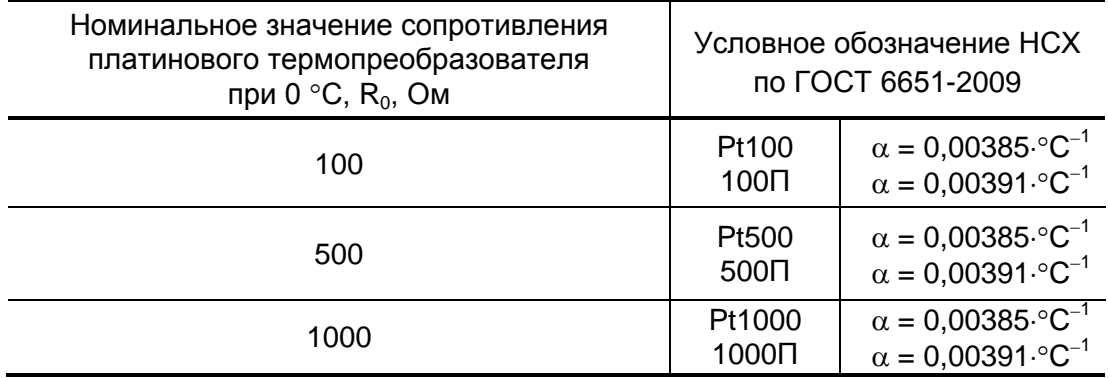

1.6.3.3. Длина 4-х проводной линии связи с ТВ не более 400 м при омическом сопротивлении линии не более 200 Ом.

### <span id="page-15-1"></span>**1.6.4. Подключаемые преобразователи давления**

- 1.6.4.1. В комплекте с ТВ могут быть использованы ПД различного типа, измеряющие абсолютное или избыточное давление и отвечающие заданным требованиям по точности и условиям применения: Метран-22, Метран-43, Метран-55, Метран-75, Корунд, Сапфир-22МП-ВН, ПДИ-01, СДВ, 415, АИР-10, АИР-20/М2, ЭЛЕМЕР-АИР-30, ПДТВХ-1, DMP, MBS 1700, MBS 3000, MBS 33.
- 1.6.4.2. Максимальная длина связи ТВ-ПД определяется техническими характеристиками используемого ПД и кабеля связи.
- 1.6.4.3. Питание ПД может осуществляться как от ТВ, так и от отдельного источника питания.

ТВ (при наличии внешнего источника питания) обеспечивает питание до шести ПД при токе до 20 мА. Длина 2-х проводной линии связи ТВ-ПД – не более 200 м (омическое сопротивление линии – не более 100 Ом). При пропадании внешнего питания ТВ продолжает расчеты с использованием договорных значений давления. В таких случаях должно предусматриваться питания ПД от независимого внешнего источника.

## <span id="page-16-0"></span>**1.7. Маркировка и пломбирование**

1.7.1. Маркировка на лицевой панели ТВ (рис.3) содержит:

- обозначение и наименование ТВ;
- товарный знак предприятия-изготовителя;
- знак утверждения типа средства измерения;
- обозначение исполнения тепловычислителя;
- напряжение питания;
- заводской номер.

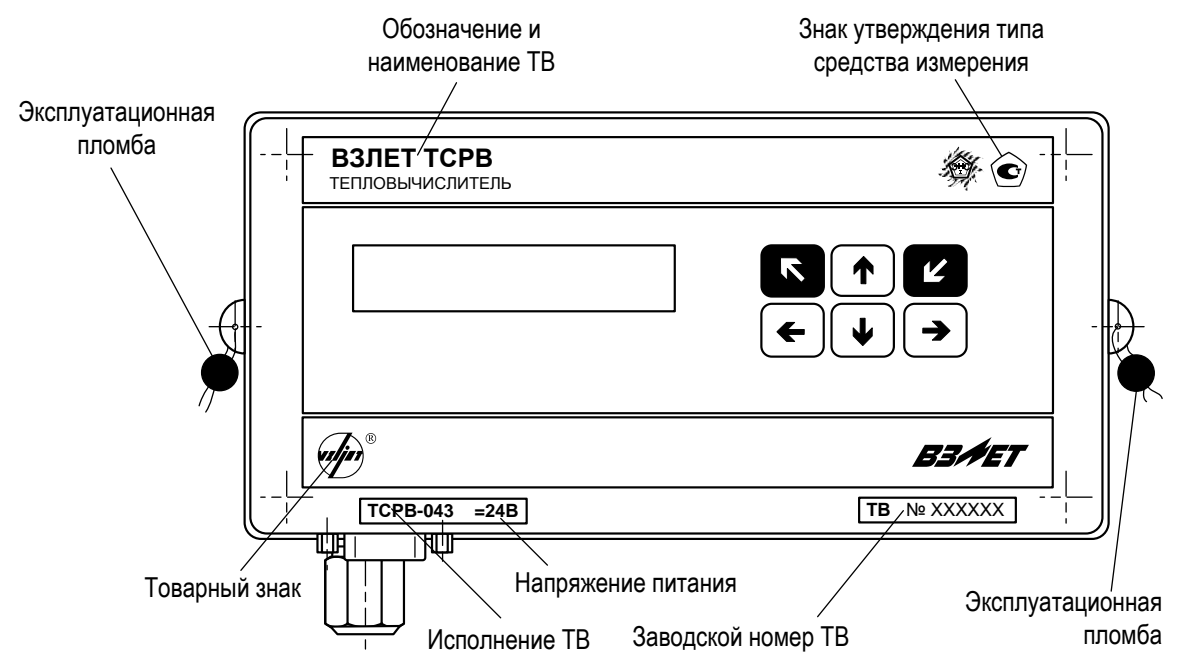

#### **Рис.3. Вид и размещение маркировки и возможных мест пломбирования корпуса ТВ.**

- 1.7.2. При выпуске из производства после поверки на плате модуля вычислителя поверителем пломбируется колпачок, закрывающий контактную пару разрешения модификации калибровочных параметров (рис.А.2 ч.II РЭ).
- 1.7.3. На объекте после монтажа и проверки функционирования тепловычислителя на плате модуля вычислителя должен быть опломбирован колпачок, закрывающий контактную пару разрешения модификации функциональных параметров ТВ (рис.А.2 ч.II РЭ).
- 1.7.4. Для защиты от несанкционированного доступа при транспортировке, хранении и эксплуатации должны пломбироваться проушины корпуса ТВ (рис.3).

## <span id="page-17-0"></span>**2. ЭКСПЛУАТАЦИОННЫЕ ОГРАНИЧЕНИЯ**

- 2.1. Эксплуатация тепловычислителя должна производиться в условиях воздействующих факторов, не превышающих допустимых значений, оговоренных в п.1.3.7 настоящего руководства по эксплуатации.
- 2.2. Молниезащита объекта размещения прибора, выполненная в соответствии с «Инструкцией по устройству молниезащиты зданий, сооружений и промышленных коммуникаций» СО153-34.21.122-2003 (утвержденной Приказом Минэнерго России №280 от 30.06.2003), предохраняет прибор от выхода из строя при наличии молниевых разрядов.
- 2.3. Требования к условиям эксплуатации и выбору места монтажа, приведенные в настоящей эксплуатационной документации (ЭД), учитывают наиболее типичные факторы, влияющие на работу тепловычислителя.

На объекте эксплуатации могут существовать или возникнуть в процессе его эксплуатации факторы, не поддающиеся предварительному прогнозу, оценке или проверке, и которые производитель не мог учесть при разработке.

В случае проявления подобных факторов следует найти иное место эксплуатации, где данные факторы отсутствуют или не оказывают влияния на работу изделия.

## <span id="page-18-0"></span>**3. МЕРЫ БЕЗОПАСНОСТИ**

- 3.1. К работе с изделием допускается обслуживающий персонал, ознакомленный с эксплуатационной документацией на изделие.
- 3.2. При эксплуатации тепловычислителя должны соблюдаться «Правила технической эксплуатации электроустановок потребителей» и «Межотраслевые правила по охране труда (Правила безопасности) при эксплуатации электроустановок».
- 3.3. При проведении работ с тепловычислителем опасным фактором является напряжение переменного тока с действующим значением до 264 В частотой 50 Гц (при использовании вторичного источника питания).
- 3.4. При обнаружении внешнего повреждения тепловычислителя его следует отключить и обратиться в сервисный центр или региональное представительство для определения возможности дальнейшей эксплуатации ТВ.
- 3.5. В процессе работ по монтажу, пусконаладке или ремонту тепловычислителя запрещается использовать неисправные электрорадиоприборы, электроинструменты, либо без подключения их корпусов к магистрали защитного заземления.

*ВНИМАНИЕ! Перед подключением к магистрали защитного заземления убедиться в отсутствии напряжения на ней.*

## <span id="page-19-0"></span>**4. ПОДГОТОВКА К ИСПОЛЬЗОВАНИЮ**

## <span id="page-19-1"></span>**4.1. Подготовка к монтажу**

- 4.1.1. Не допускается размещение ТВ в условиях, не соответствующих п.1.3.7 настоящего руководства по эксплуатации.
- 4.1.2. При выборе места размещения ТВ следует учитывать:
	- длину кабелей связи ТВ ПР, ТВ ПТ, ТВ ПД;
	- необходимость обеспечения свободного доступа к ТВ;
	- недопустимость размещения ТВ вблизи источников тепла, например, горячих трубопроводов;
	- отсутствие капающего на ТВ конденсата либо жидкости с близлежащих трубопроводов.

Для считывания параметров с ТВ внешнее освещение не требуется: жидкокристаллический индикатор оснащен подсветкой.

ПРИМЕЧАНИЕ. В случае пропадания внешнего питания в тепловычислителе подсветка индикатора отключается.

4.1.3. Транспортировка ТВ к месту монтажа должна осуществляться в заводской таре.

После транспортировки ТВ к месту установки при отрицательной температуре и внесения его в помещение с положительной температурой во избежание конденсации влаги необходимо выдержать ТВ в упаковке не менее 3-х часов.

При распаковке ТВ проверить его комплектность в соответствии с паспортом на данный прибор.

## <span id="page-20-0"></span>**4.2. Монтаж тепловычислителя**

- 4.2.1. Крепление ТВ производится на DIN-рейку.
- 4.2.2. Подключение преобразователей расхода, температуры и давления к ТВ производится в соответствии со схемой подключения (Приложение Б ч.II РЭ) и расположением коммутационных элементов на модуле вычислителя (рис.А.2 ч.II РЭ).
- 4.2.3. Разделанные и облуженные концы сигнального кабеля ПР со стороны ТВ подключаются к соответствующей ответной части контактной колодки ТВ. Разделка и подключение экрана не требуется.
- 4.2.4. Концы сигнальных кабелей ПТ и ПД со стороны ТВ подключаются к соответствующей ответной части контактной колодки ТВ.
- 4.2.5. Кабели по возможности крепятся к стене. Для защиты от механических повреждений рекомендуется сигнальные кабели размещать в трубах, рукавах или коробах (металлических, пластмассовых и т.д.). Допускается в одной трубе (рукаве, коробе) размещать несколько сигнальных кабелей.

Сигнальные кабели, если они проложены не в металлической трубе, рукаве или коробе, не рекомендуется прокладывать ближе 30 см от силовых кабелей другого оборудования. Допускается пересекать их под углом 90.

### *ВНИМАНИЕ! Не допускается крепить кабели к трубопроводу с теплоносителем.*

## <span id="page-21-0"></span>**4.3. Ввод в эксплуатацию**

- 4.3.1. Пусконаладочные работы производятся представителями организации, имеющей лицензию на проведение указанных работ, либо представителями предприятия-изготовителя.
- 4.3.2. Перед вводом в эксплуатацию необходимо перевести ТВ в режим СЕРВИС, подключить электропитание к тепловычислителю, присоединив соответствующие ответные части контактных колодок соединительных кабелей, и выполнить следующие операции:
	- проверить и откорректировать (при необходимости) текущее время и дату;
	- ввести расчетные формулы тепла и массы;
	- установить значения параметров функционирования, соответствующие подключаемым ПР, ПТ и ПД;
	- выполнить прочие необходимые настройки;
	- обнулить интегральные счетчики;
	- очистить архивы.

По окончании – перевести ТВ в режим РАБОТА и опломбировать ТВ в соответствии с ЭД (п.1.7).

- 4.3.3. При подготовке изделия к использованию должно быть проверено:
	- правильность установки ПР, ПТ и ПД в соответствии с выбранной схемой учета тепла. Соответствие преобразователя номеру канала измерения данного параметра можно проверить по подключению к соответствующему элементу коммутации в нижнем отсеке ТВ;
	- правильность подключения и настроек дополнительного оборудования (компьютера, модема и т.д.).
- 4.3.4. Тепловычислитель «ВЗЛЕТ ТСРВ» при первом включении или после длительного перерыва в работе готов к эксплуатации (при отсутствии отказов и нештатных ситуаций в системе) после:
	- 30-минутного прогрева расходомеров;
	- 30-минутной промывки электромагнитных ПР потоком жидкости.
- 4.3.5. При необходимости отправки ТВ в поверку или ремонт необходимо отключить питание ТВ. Отсоединить ответные части контактных колодок с кабелями питания (в том числе от батареи) и связи (при наличии). Упаковать ТВ для транспортировки.

## <span id="page-22-0"></span>**5. УПРАВЛЕНИЕ ТЕПЛОВЫЧИСЛИТЕЛЕМ**

## <span id="page-22-1"></span>**5.1. Уровни доступа**

5.1.1. В тепловычислителе предусмотрены три уровня доступа к настроечным, калибровочным параметрам и архивным данным тепловычислителя. Уровни доступа отличаются составом индицируемой на дисплее информации, возможностями по изменению настроечных, калибровочных параметров ТВ и обозначаются как режим РАБО-ТА, СЕРВИС и НАСТРОЙКА.

Назначение режимов:

- РАБОТА эксплуатационный режим (режим пользователя);
- СЕРВИС режим подготовки к эксплуатации;
- НАСТРОЙКА режим юстировки и поверки.
- 5.1.2. Наибольшие возможности предоставлены пользователю в режиме НАСТРОЙКА. Наименьшие – в режиме РАБОТА. В режиме НА-СТРОЙКА возможен просмотр и модификация всех настроечных и калибровочных параметров ТВ, а также просмотр всех архивных данных.
- 5.1.3. Модификация настроечных параметров, доступных в режимах РА-БОТА и СЕРВИС, не влияет на метрологические характеристики ТВ и может производиться при необходимости на объекте. Параметры калибровки в режимах РАБОТА и СЕРВИС недоступны.

Во всех режимах возможен просмотр и считывание значений накапливаемых и архивируемых параметров.

5.1.4. Режим задается комбинацией наличия / отсутствия замыкания с помощью перемычек двух контактных пар J1 и J2, расположенных на плате модуля вычислителя (рис.4).

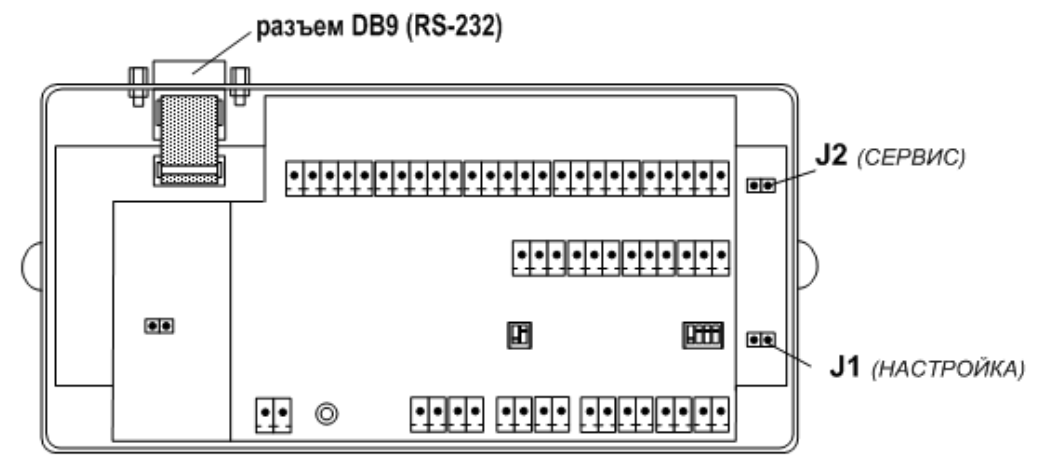

#### **Рис.4. Расположение контактных пар J1 и J2 на плате модуля вычислителя.**

Соответствие комбинаций наличия / отсутствия замыкания контактных пар и режимов приведено в табл.6, где «+» – наличие замыкания контактной пары, а «-» – отсутствие замыкания.

## **Таблица 6**

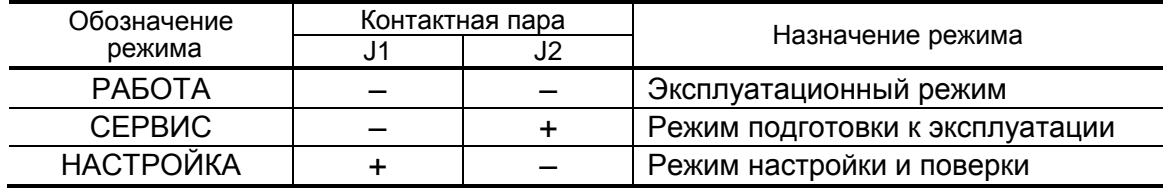

Замыкание контактной пары J1 разрешает модификацию калибровочных параметров, контактной пары J2 – функциональных параметров тепловычислителя.

## <span id="page-24-0"></span>**5.2. Система индикации**

#### <span id="page-24-1"></span>**5.2.1. Построение системы индикации меню**

- 5.2.1.1. Система индикации тепловычислителя построена в виде многоуровневого меню, состоящего из окон индикации, обеспечивающих отображение числовых и символьных данных, а также управление прибором с клавиатуры.
- 5.2.1.2. Вид, состав и структура меню определяются установленным режимом и заданными значениями настроечных параметров. При этом базовым является основное меню.
- 5.2.1.3. Окно индикации основного меню (рис.5) содержит обозначения пунктов меню, которые располагаются в одной строке, и курсор под одним из них. Одновременно в окне индикации основного меню может отображаться не более 4-х обозначений пунктов меню, которые могут смещаться влево или вправо.

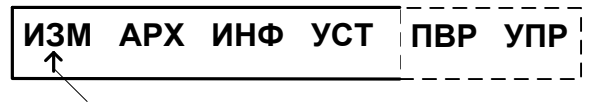

*курсор выбора меню*

#### **Рис.5. Вид окна индикации основного меню.**

В состав основного меню входят следующие меню:

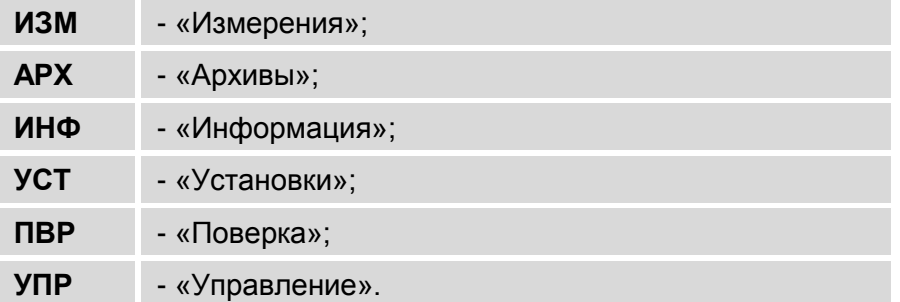

### <span id="page-24-2"></span>**5.2.2. Курсор**

Курсор в окнах индикации указывает на выбранный пункт меню, наименование параметра либо разряд редактируемого числа. Место расположения и форма курсора зависят от вида информации, отображаемой в окне индикации, и состояния установленного рядом с курсором (над курсором) пункта меню (параметра):

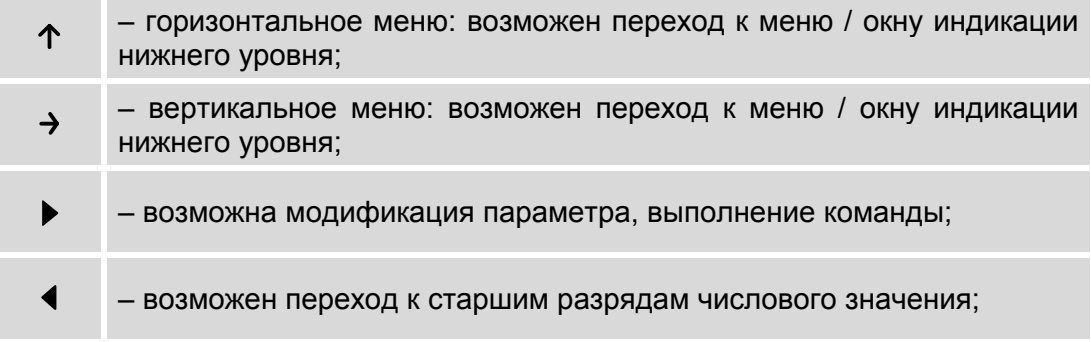

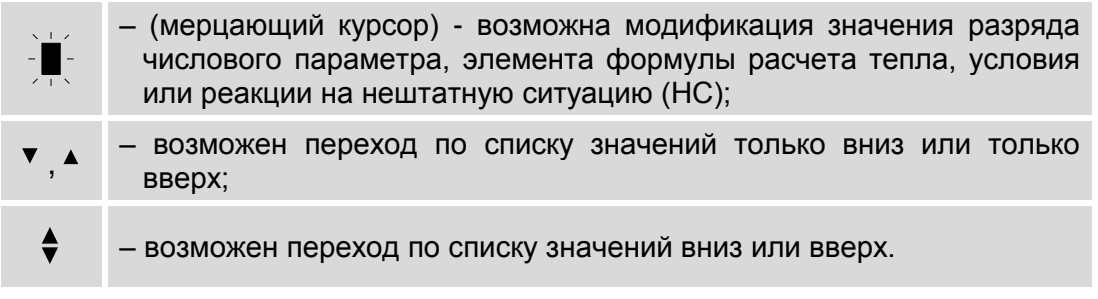

## <span id="page-26-0"></span>**5.3. Управление с клавиатуры**

## <span id="page-26-1"></span>**5.3.1. Назначение клавиатуры**

- 5.3.1.1. Клавиатура ТВ обеспечивает возможность оперативного управления окнами индикации с целью просмотра текущих значений измеряемых и настроечных параметров, содержимого архивов, а также ввода настроечных данных.
- 5.3.1.2. Клавиатура ТВ состоит из шести кнопок, описание назначения которых приведено в табл.7.

#### **Таблица 7**

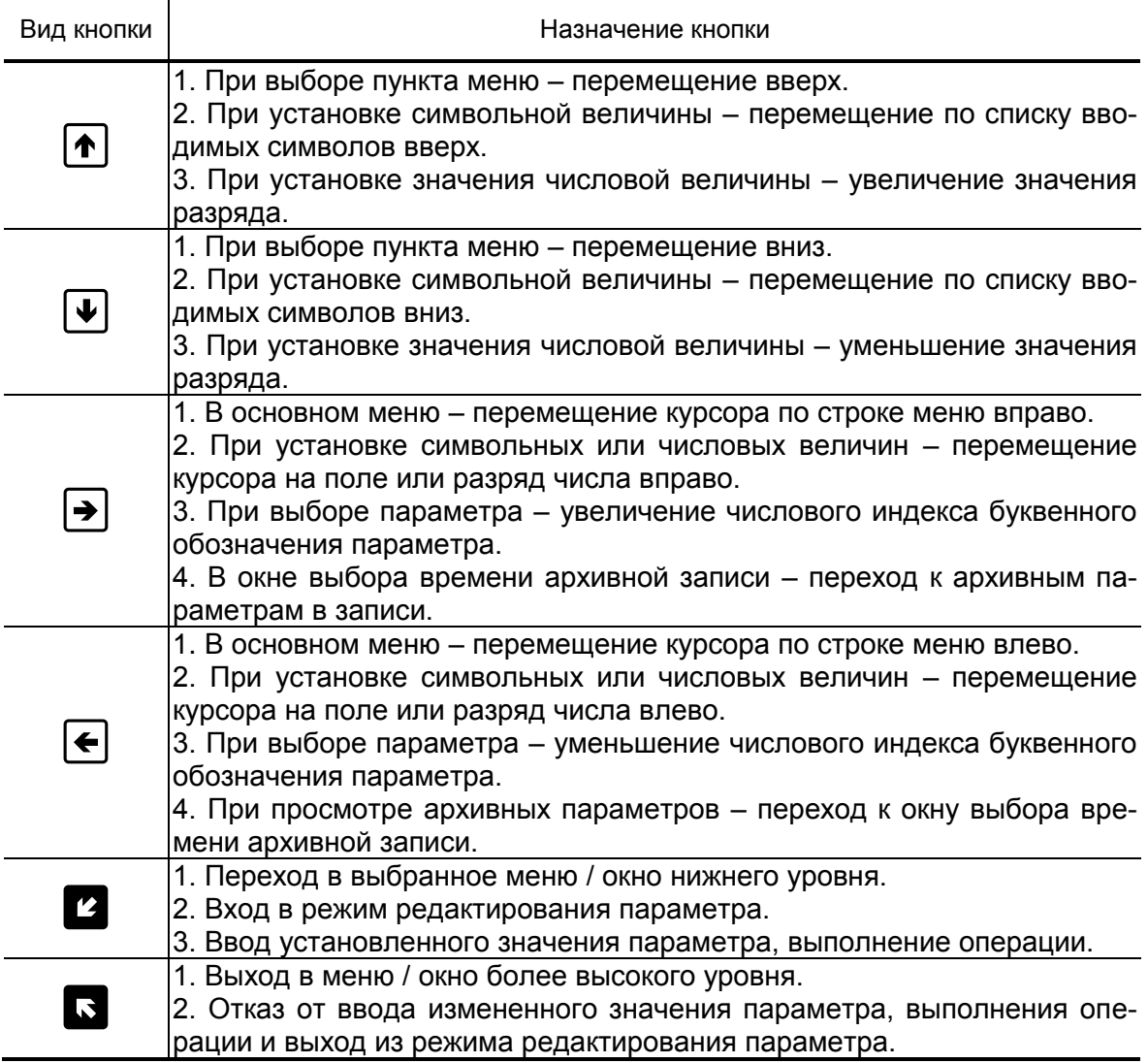

Описание порядка использования клавиатуры при управлении окнами индикации тепловычислителя приведено ниже.

### <span id="page-27-0"></span>**5.3.2. Программное подключение расчетного канала**

- 5.3.2.1. После инициализации ТВ все расчетные каналы программно отключены. При этом также отсутствует отображение окон индикации настроечных параметров для программно отключенных каналов.
- 5.3.2.2. В качестве примера показано программное подключение расчетного канала расхода **ПР1** в меню **УСТ / Расходы** посредством ввода значения настроечного параметра из списка.

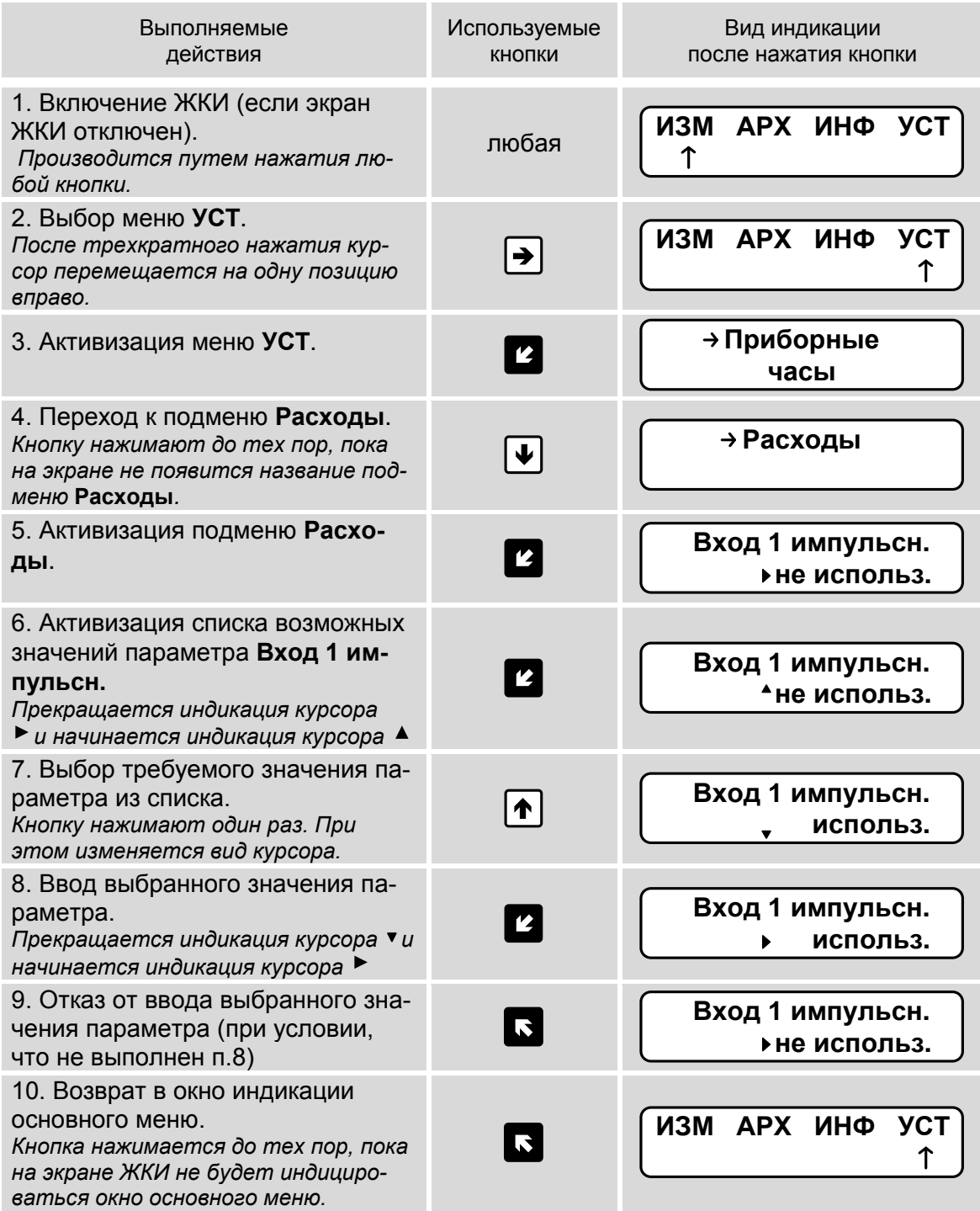

## <span id="page-28-0"></span>**5.3.3. Ввод числового значения настроечного параметра**

В качестве примера показан ввод значения параметра **Кр,** равного 100 имп/л, в меню **УСТ / Расходы**. Предполагается, что уже выполнено программное подключение расчетного канала **ПР1** (см. п.5.3.2).

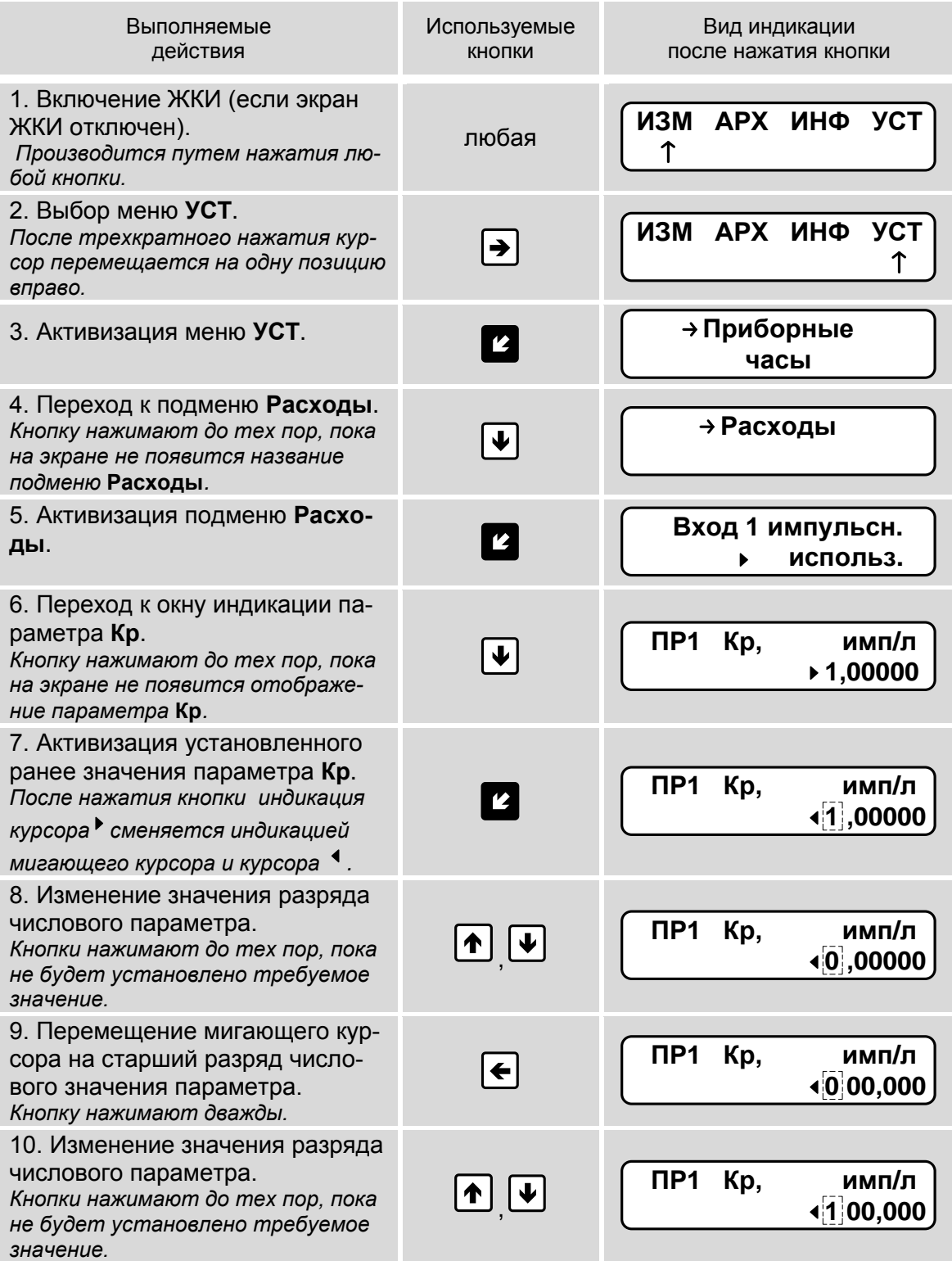

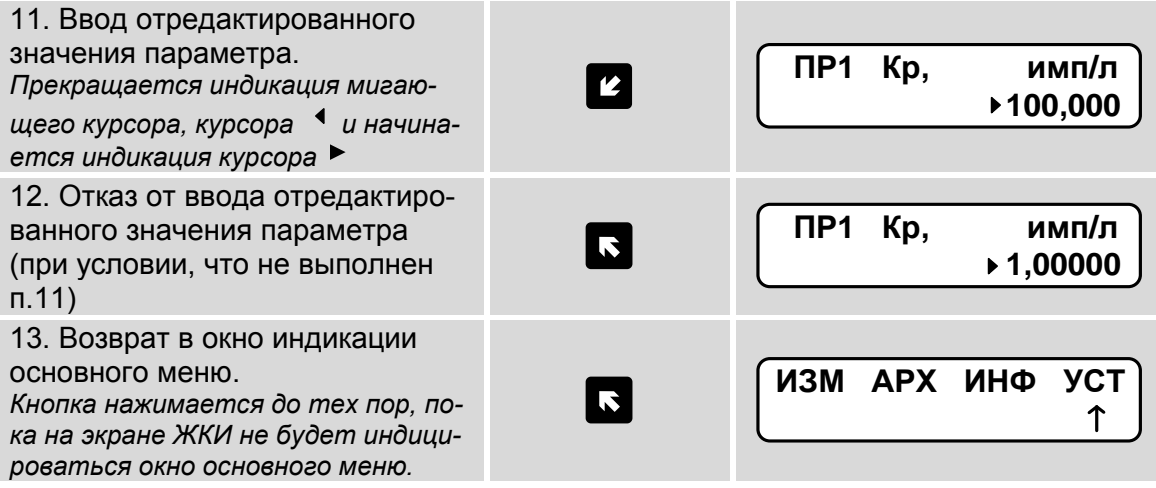

## <span id="page-30-0"></span>**5.3.4. Ввод расчетной формулы тепла**

В качестве примера показан ввод расчетной формулы

**Qтс3 = M3(h3 – hхв).**

Предполагается, что настройки выполняются после инициализации тепловычислителя.

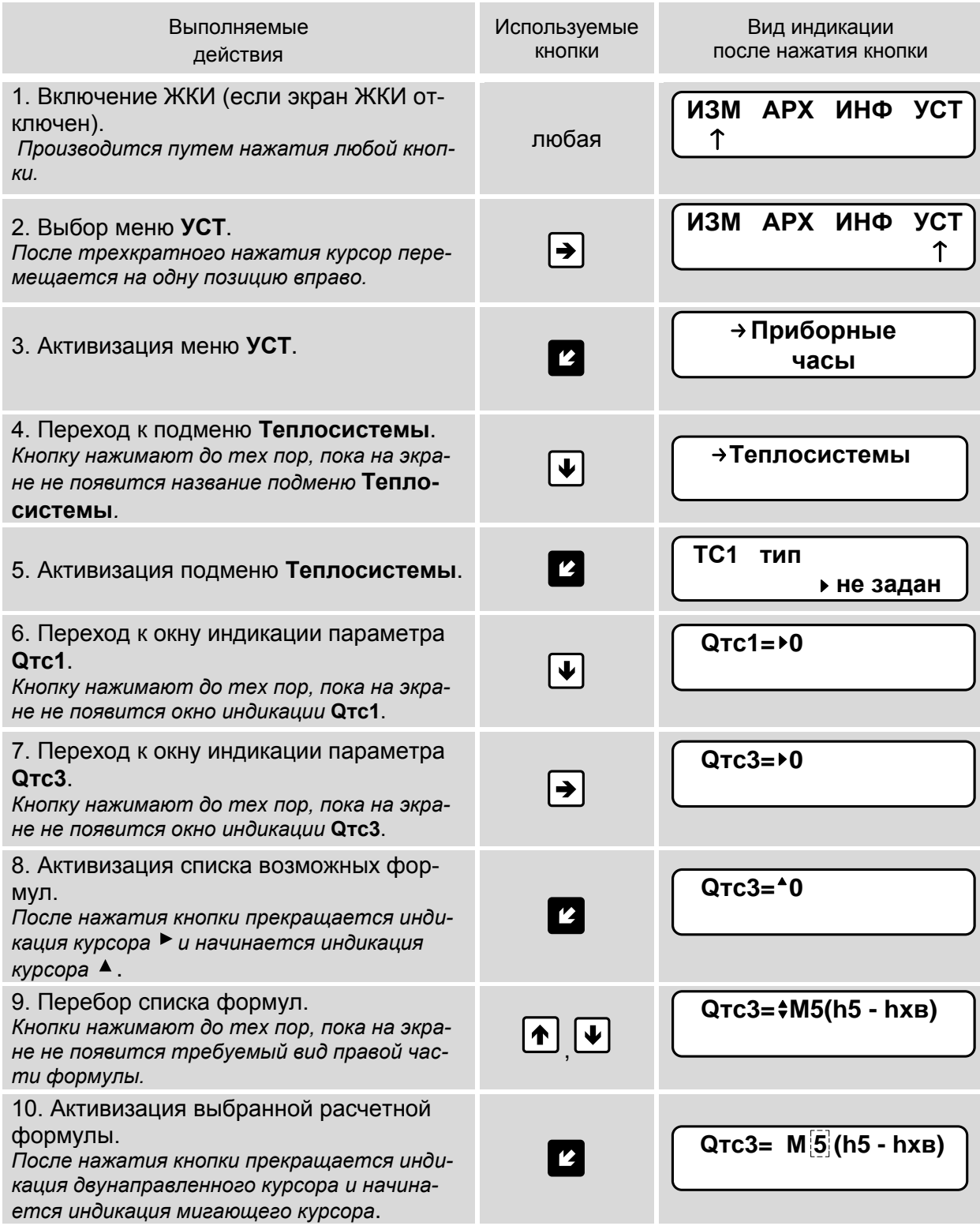

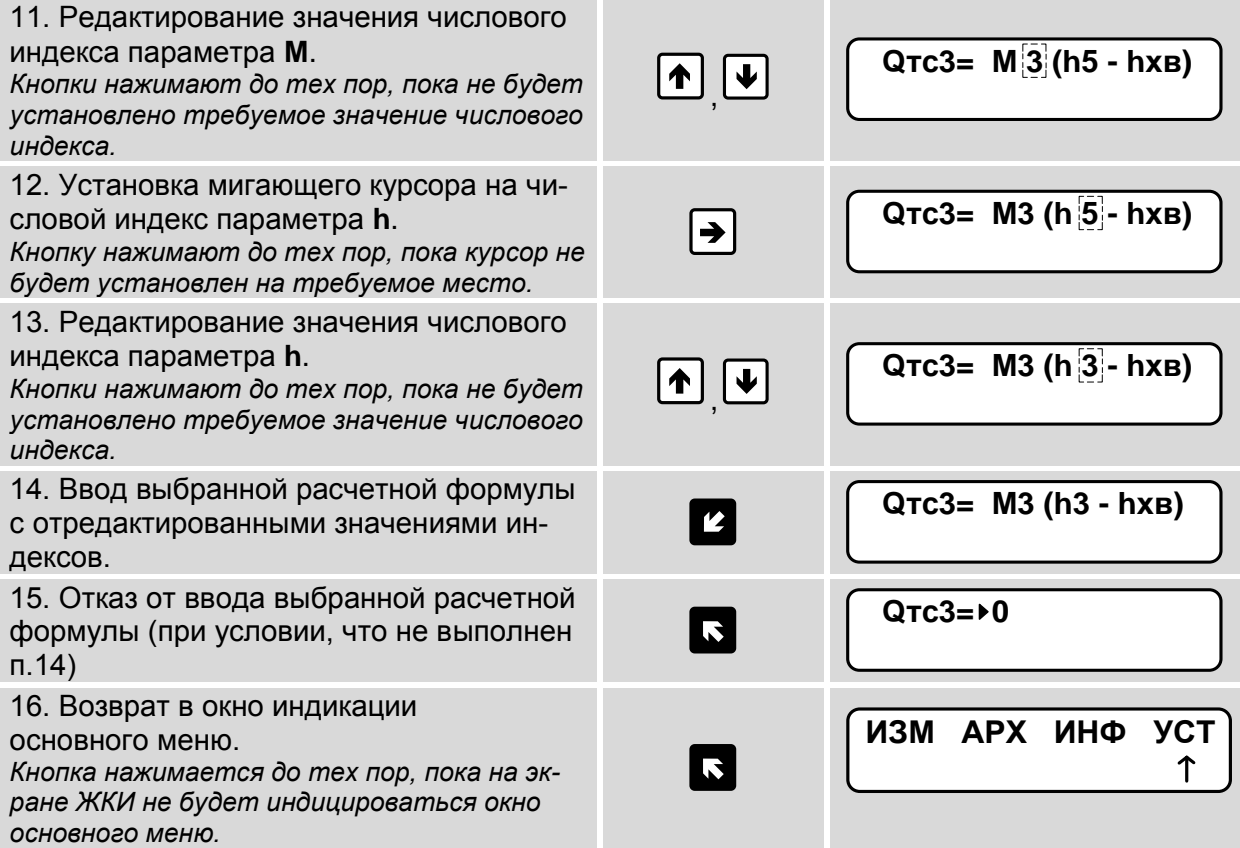

## <span id="page-32-0"></span>**6. НАСТРОЙКИ ТЕПЛОВЫЧИСЛИТЕЛЯ**

## <span id="page-32-1"></span>**6.1. Инициализация**

6.1.1. Операция инициализации тепловычислителя выполняется перед его вводом в эксплуатацию. Тепловычислитель должен находиться в режиме СЕРВИС.

Для инициализации ТВ необходимо в меню **УСТ / Общие настройки** перейти к окну индикации **Очис. арх. иниц. пар.** (Очистка архивов, инициализация параметров), в строке **иниц. пар.** устано-

вить значение да и нажать кнопку **2**. После чего в течение примерно 90 секунд отображается окно индикации, показанное на рис.6.а. При этом ТВ не реагирует на нажатие кнопок.

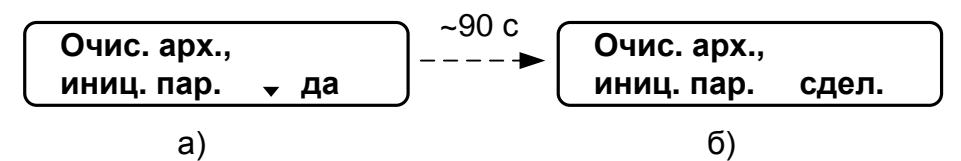

#### **Рис.6. Окна индикации при инициализации ТВ.**

- 6.1.2. В процессе инициализации:
	- в расчетных теплосистемах устанавливаются нулевые значения для расчетных формул тепла: **Qтс1=0**, **Qтс2=0**, **Qтс3=0**, **Qтс=0**;
	- в настройках каналов ПР, ПТ и ПД устанавливаются значения **используется нет**;
	- обнуляются интегральные счетчики параметров накопления;
	- настроечным параметрам устанавливаются значения по умолчанию;
	- производится очистка содержимого всех архивов (за исключением архива **Серв**).

После завершения инициализации начнется отображение окна индикации, показанного на рис.6.б.

## <span id="page-33-0"></span>**6.2. Настройки временных параметров**

### <span id="page-33-1"></span>**6.2.1. Настройки приборной даты и времени**

Для настройки приборной даты и времени необходимо войти в меню **УСТ / Приборные часы**. Перечень обозначений настроечных параметров, диапазон их возможных значений приведен ниже.

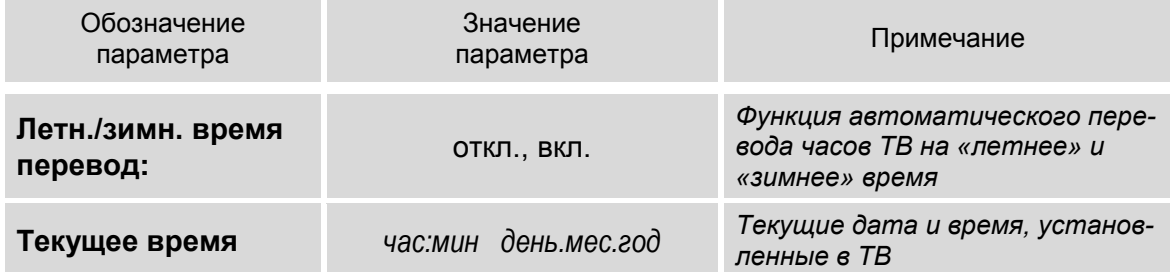

*Внимание! Приборная дата и время должны настраиваться в первую очередь и не корректироваться в ручном режиме после ввода ТВ в эксплуатацию во избежание потерь значений интегральных счетчиков и архивных данных.*

В тепловычислителе предусмотрена блокировка редактирования приборных часов в сторону уменьшения на 1 час и более, если предварительно не была выполнена очистка архивов. При попытке редактирования часов на экран ЖКИ выводится сообщение: **Время <= архивн**.

После очистки архивов функция блокировки редактирования приборных часов начинает работать по окончании текущего часа.

### <span id="page-33-2"></span>**6.2.2. Настройка режима автоматического перехода на «зимнее» и «летнее» время**

- 6.2.2.1. При выпуске из производства функция автоматического перевода приборных часов на «зимнее» / «летнее» время отключена: для параметра **Летн./зимн. время перевод** установлено значение **откл**.
- 6.2.2.2. Автоматический перевод приборных часов на «зимнее» / «летнее» время возможен после установки значения **вкл** для параметра **Летн./зимн. время перевод**.
- 6.2.2.3. Даты автоматического перехода на «зимнее» и «летнее» время в текущем году можно определить, выбрав в меню **ИНФ** пункт

Летн./зимн. время в году и дважды нажав кнопку **14**. На экране ТВ будут отображаться данные, показанные на рис.7.

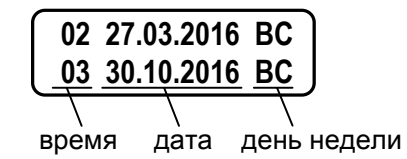

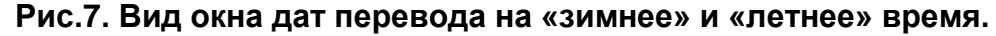

#### *Внимание! Не рекомендуется выполнять принудительный (с клавиатуры) перевод приборных часов на «зимнее» и «летнее» время.*

- 6.2.2.4. Для определения даты перехода на «зимнее» и «летнее» время в предыдущих или последующих годах необходимо при индикации пункта меню **Летн./зимн. время в году**:
	- нажать кнопку  $\mathbf{Z}$ :
	- после появления индикации курсора  $\overline{\mathbb{R}}$  установить требуемый год кнопками $\left(\blacksquare\right)$ ,  $\left(\blacksquare\right)$ ,  $\left(\blacksquare\right)$ ,  $\left(\blacksquare\right)$  (см. п.5.3.3);
	- повторно нажать кнопку  $\left| \mathbf{z} \right|$ .

### <span id="page-34-0"></span>**6.2.3. Настройка контрактного времени**

Настроечные параметры контрактного времени находятся в меню **Уст / Общие настройки / Контрактное время**.

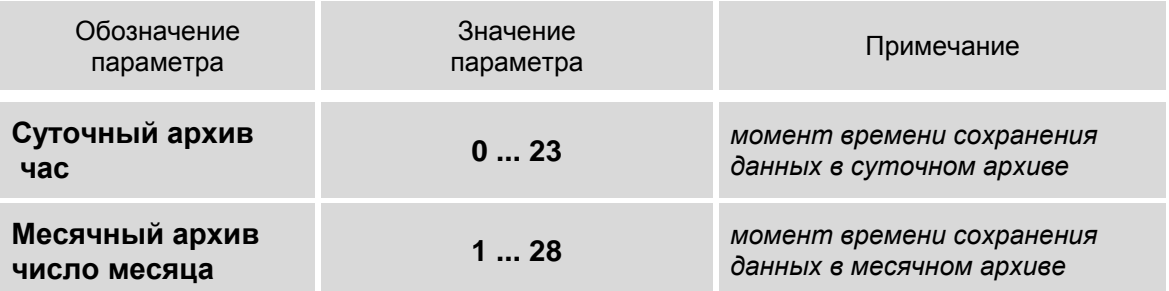

По умолчанию сохранение данных в суточном архиве происходит в момент времени, соответствующем началу суток, то есть, в 00 ч 00 мин (**час = 0**), в месячном архиве – соответствующем первому календарному дню месяца (**число месяца = 1**).

Изменить моменты времени сохранения архивов можно, установив для параметров **час** и **число месяца** требуемые значения.

### <span id="page-34-1"></span>**6.2.4. Настройка времени обработки данных**

Настроечные параметры обработки данных находятся в меню **Уст / Общие настройки**.

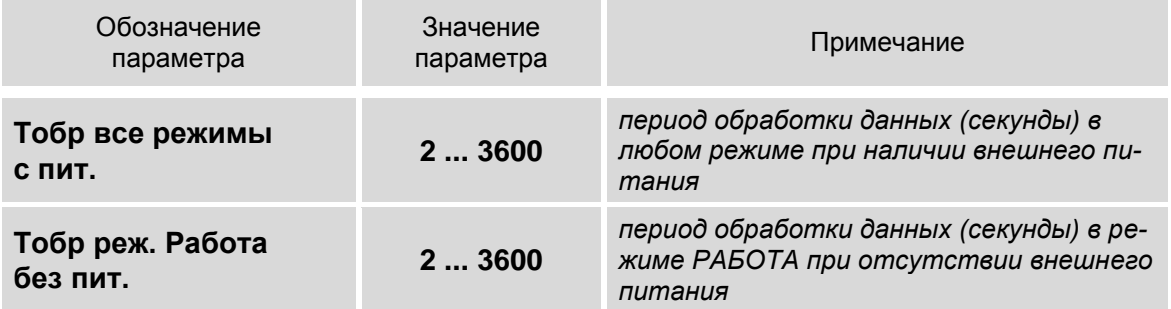

## <span id="page-35-0"></span>**6.3. Настройки параметров связи**

## <span id="page-35-1"></span>**6.3.1. Интерфейсные разъемы тепловычислителя**

6.3.1.1. Для связи с внешними устройствами в тепловычислителе предусмотрены последовательные интерфейсы RS-232, RS-485. Размещение интерфейсных разъемов в отсеках ТВ показано на рис.8 (крышки отсеков условно не показаны).

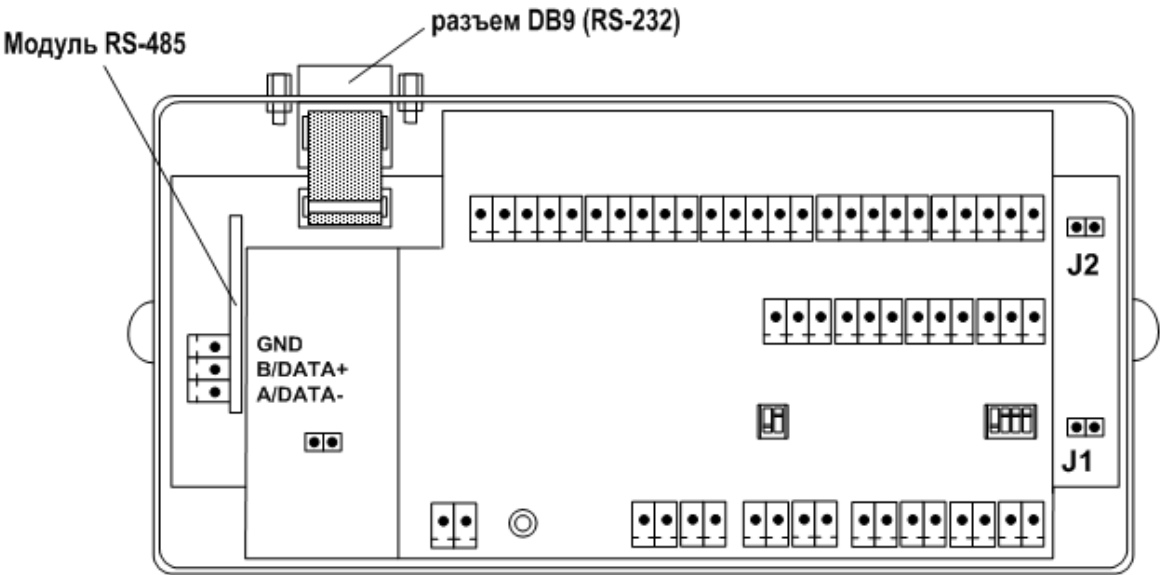

### **Рис.8. Размещение интерфейсных разъемов тепловычислителя.**

6.3.1.2. Подключение к ТВ по интерфейсу RS-232 возможно через разъем типа DB9. А подключение по интерфейсу RS-485 – через клеммный разъем модуля RS-485.

### <span id="page-35-2"></span>**6.3.2. Интерфейсы RS-232 и RS-485**

6.3.2.1. Последовательные интерфейсы RS-232 и RS-485 обеспечивают возможность доступа к измерительным, расчетным и настроечным параметрам ТВ, включая архивы. При этом возможна модификация настроечных параметров. Интерфейсы поддерживают протокол RTU ModBus, принятый в качестве стандартного в приборах фирмы «ВЗЛЕТ». Допускается работа одновременно по обоим интерфейсам.

> Скорость обмена по интерфейсам RS-232 и RS-485, а также параметры связи устанавливаются программно.

- 6.3.2.2. Интерфейс RS-232 может использоваться для выполнения следующих операций:
	- а) распечатки архивных и текущих значений измеряемых параметров на принтере через ПК или адаптер принтера «ВЗЛЕТ АП»;
	- б) считывания архивов с помощью адаптера сигналов «ВЗЛЕТ АС» исполнения АСДВ-020;
	- в) непосредственной связи с ПК:
		- по кабелю при длине линии связи до 15 м;
		- по телефонной линии с помощью модема или радиолинии с помощью радиомодема;
- по линии цифровой связи стандарта GSM 900/1800 МГц с помощью адаптера сотовой связи «ВЗЛЕТ АС» АССВ-030.

Дальность связи по телефонной линии, радиоканалу или канала сотовой связи определяется их характеристиками.

- 6.3.2.3. Интерфейс RS-485 обеспечивает связь по кабелю в группе из нескольких абонентов, одним из которых может быть ПК, при длине линии связи до 1200 м.
- 6.3.2.4. Подключение адаптера сотовой связи АССВ-030 к интерфейсу одиночного прибора или к линии связи группы приборов дает возможность передавать информацию по каналу сотовой связи, в том числе и в Интернет.

Используя канал сотовой связи, на базе программного комплекса «ВЗЛЕТ СП» можно организовывать диспетчерскую сеть для многих одиночных и групп приборов как однотипных, так и разнотипных по назначению.

#### **6.3.3. Меню настройки параметров связи**

6.3.3.1. Некоторые настройки параметров связи с тепловычислителем по интерфейсу RS-232 (RS-485) доступны из меню **УСТ / Общие настройки** и **УСТ / Общие настройки / Параметры связи**. Более детальные настройки параметров связи возможны с использованием инструментальной программы «Монитор ТСРВ-043».

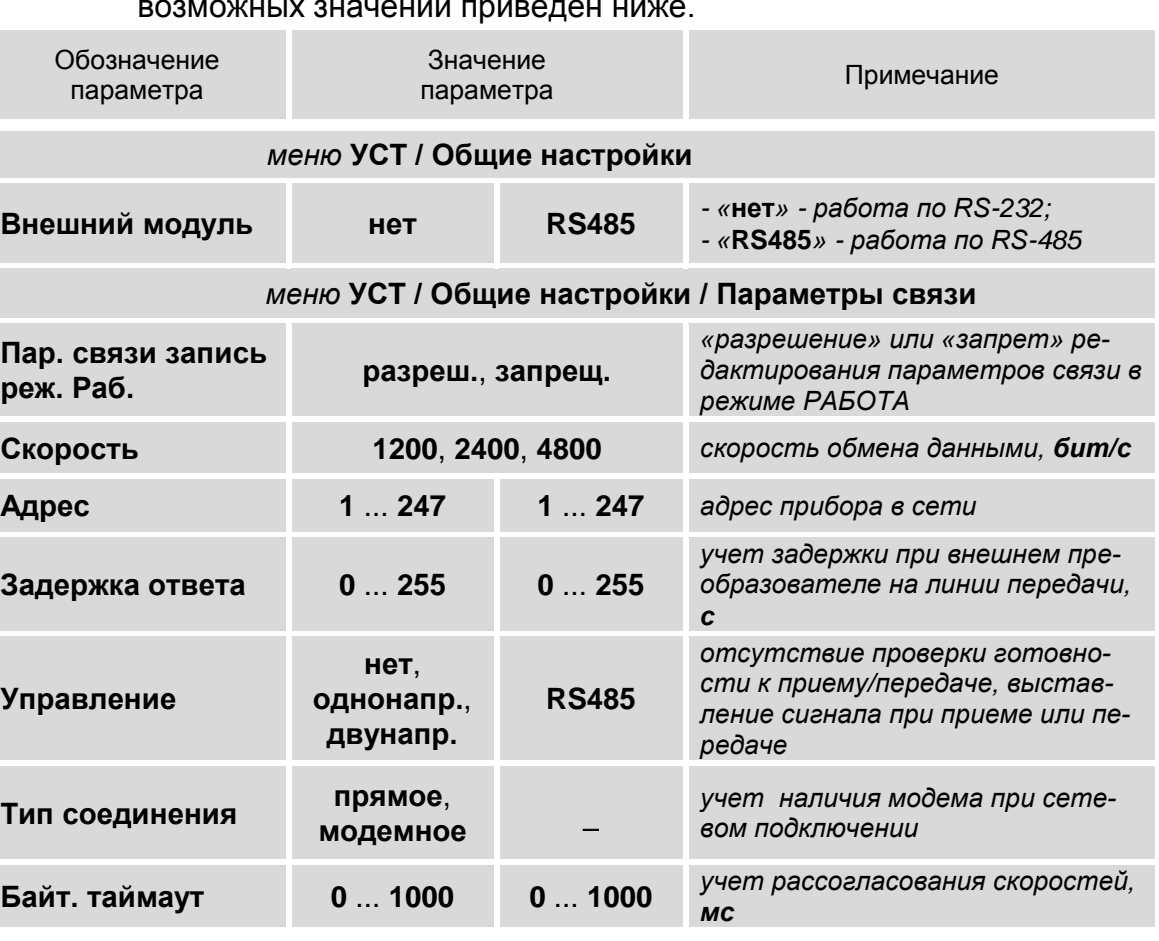

Перечень обозначений настроечных параметров, диапазон их возможных значений приведен ниже.

6.3.3.2. В ТВ также предусмотрена система диагностики работы в сети, результаты которой отображаются в окне индикации меню УСТ / Общие настройки / Параметры связи:

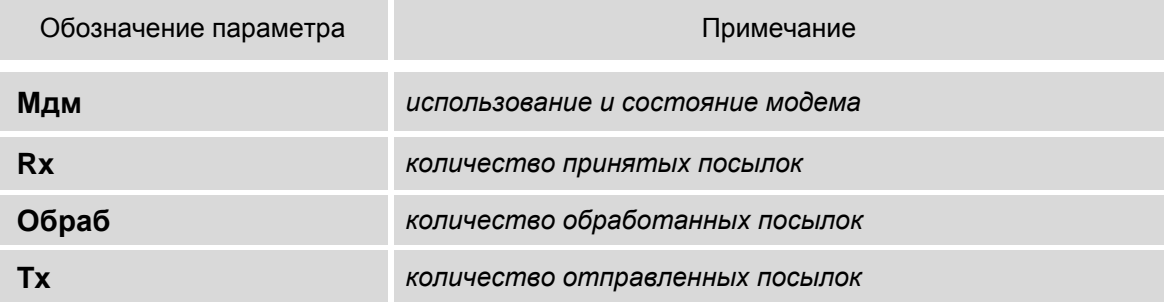

## **6.4. Конфигурация расчетной теплосистемы**

#### **6.4.1. Организация обработки данных в тепловычислителе**

6.4.1.1. Общая структурная схема обработки данных в тепловычислителе показана на рис.9.

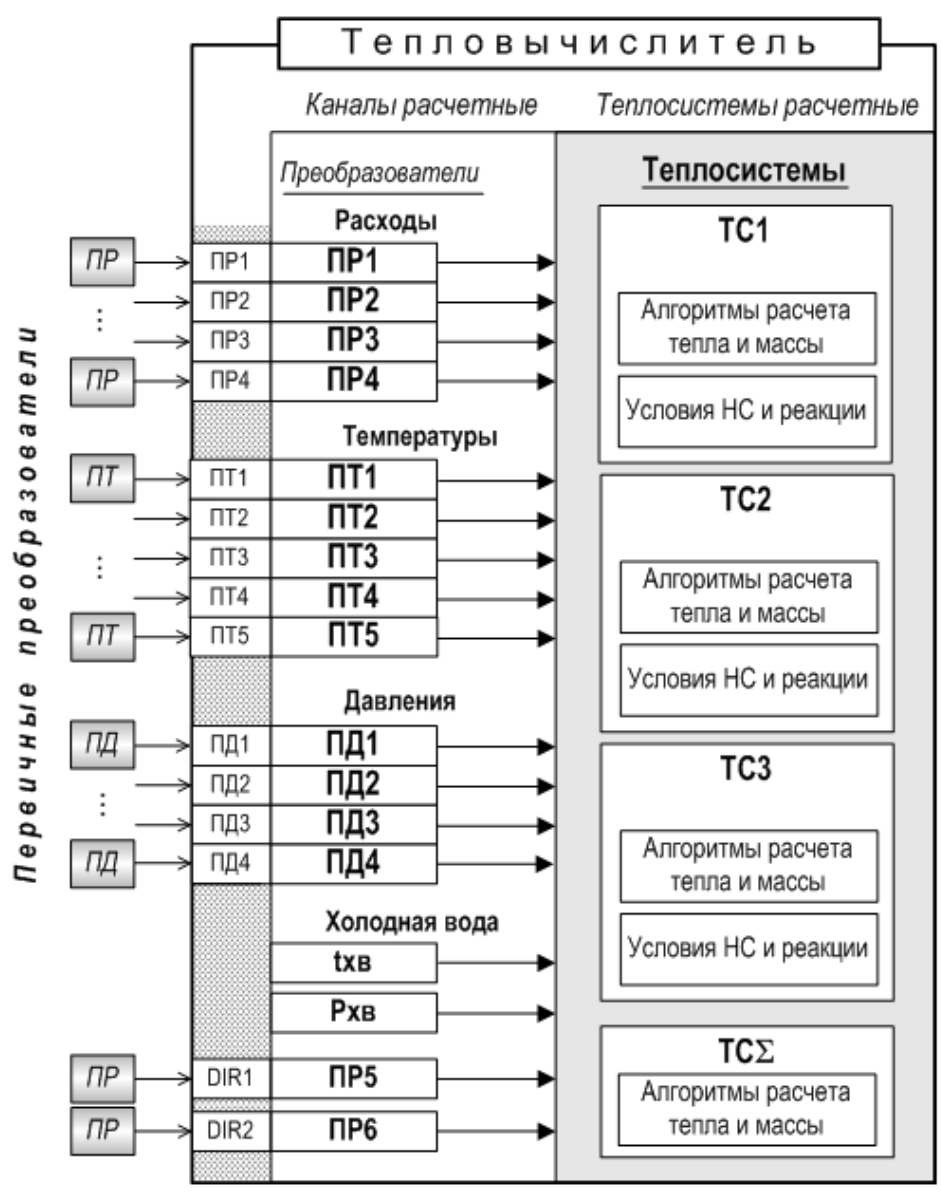

*ПР, ПТ, ПД – преобразователь расхода, температуры и давления соответственно; ТС – теплосистема; НС – нештатные ситуации; tхв, Рхв – температура и давление теплоносителя на источнике холодной воды.*

#### **Рис.9. Структурная схема обработки данных в тепловычислителе.**

В тепловычислителе контролируемой теплосистеме ставится в соответствие *теплосистема расчетная*, под которой понимается система расчета тепла и массы теплоносителя по назначенным алгоритмам и на основании данных, поступающих из *расчетных каналов* преобразователей расхода, температуры и давления.

Возможное количество расчетных теплосистем – до трех. В ТВ расчетные системы обозначаются **ТС1**, **ТС2** и **ТС3**.

Итоговый расчет по нескольким расчетным теплосистемам обозначается как **ТС**.

6.4.1.2. *Канал расчетный* – это совокупность данных о параметрах теплоносителя в отдельной ветви теплосистемы, рассчитанных на основании измеренных или договорных значений первичных параметров и используемых в расчете результирующих параметров теплосистемы.

В тепловычислителе предусмотрено:

- шесть расчетных каналов для преобразователей расхода;
- пять расчетных каналов для преобразователей температуры;
- четыре расчетных канала для преобразователей давления;
- канал параметров на источнике холодной воды (**tхв**, **Рхв**).
- 6.4.1.3. Расчетные каналы преобразователей обозначены индексами **1**, ..., **6**. Преобразователи расхода **ПР1**, …, **ПР6**, температуры **ПТ1**, …, **ПТ5** и давления **ПД1**, …, **ПД4** расчетных каналов расчетной ТС поставлены в соответствие первичным преобразователям контролируемой теплосистемы. Привязка цифровой индексации расчетных каналов устанавливается по цифровым индексам входов ТВ (**1**, …, **6**), к которым физически подключаются ПР, ПТ и ПД.

Каналы других параметров – на источнике холодной воды, температуры наружного воздуха – не имеют цифрового индексного обозначения.

#### **6.4.2. Расчетная теплосистема**

- 6.4.2.1. Конфигурация расчетной теплосистемы определяется:
	- набором используемых датчиков;
	- привязкой первичных преобразователей к датчикам расчетной теплосистемы;
	- набором и значениями настроечных параметров, а также алгоритмами расчета массы и тепла.
- 6.4.2.2. В тепловычислителе предусмотрены расчетные теплосистемы гибкой конфигурации, когда пользователю для редактирования доступны большинство ее настроек.

## **6.5. Настройки входов и расчетных каналов**

#### **6.5.1. Настройки входов подключения датчиков расхода**

6.5.1.1. Входы предназначены для подключения датчиков расхода с выходным частотным либо импульсным сигналом. Маркировка коммутационных элементов для подключения ПР показана на рис.10.

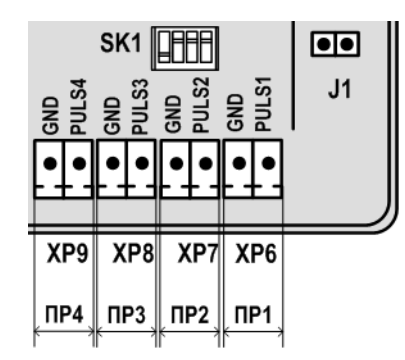

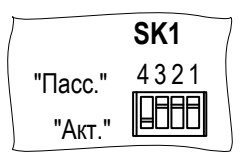

#### **Рис.10. Маркировка коммутационных элементов подключения ПР.**

Входные каскады приема частотно-импульсных сигналов могут работать в активном и пассивном режиме, задаваемом с помощью переключателей SK1/1,...,SK1/4 на плате модуля вычислителя в отсеке коммутации.

- В активном режиме работы переключатели SК1/1,...,SК1/4 установлены в положение «Акт.» Входные каскады питаются от внутреннего гальванически развязанного источника напряжением 3,0 В. На входы должны подаваться замыкания электронного или механического ключа без подпитки. Сопротивление внешней цепи при замкнутом состоянии ключа не должно превышать 500 Ом, а ток в разомкнутом состоянии не должен превышать 5 мкА.
- В пассивном режиме работы переключатели SК1/1,...,SК1/4 установлены в положение «Пасс.». На входы должны подаваться импульсы напряжения с параметрами: логический ноль – 0...0,5 В, логическая единица – 3,0...5,0 В.

При подключении к частотно-импульсным входам должна соблюдаться полярность в соответствии нанесенной с маркировкой.

*ВНИМАНИЕ! Напряжение на входах не должно превышать 5,5 В!*

Длина линии связи для частотно-импульсных входов – до 300 метров.

Схема оконечного каскада частотно-импульсных входов приведена на в Приложении В ч.II РЭ.

6.5.1.2. Программная настройка входов для подключения преобразователей расхода выполняется в меню **УСТ / Расходы**. После установки значения **Вход1 (2, 3, 4) импульсн. использ.** пользователю в режиме СЕРВИС становятся доступны для редактирования значения следующих настроечных параметров.

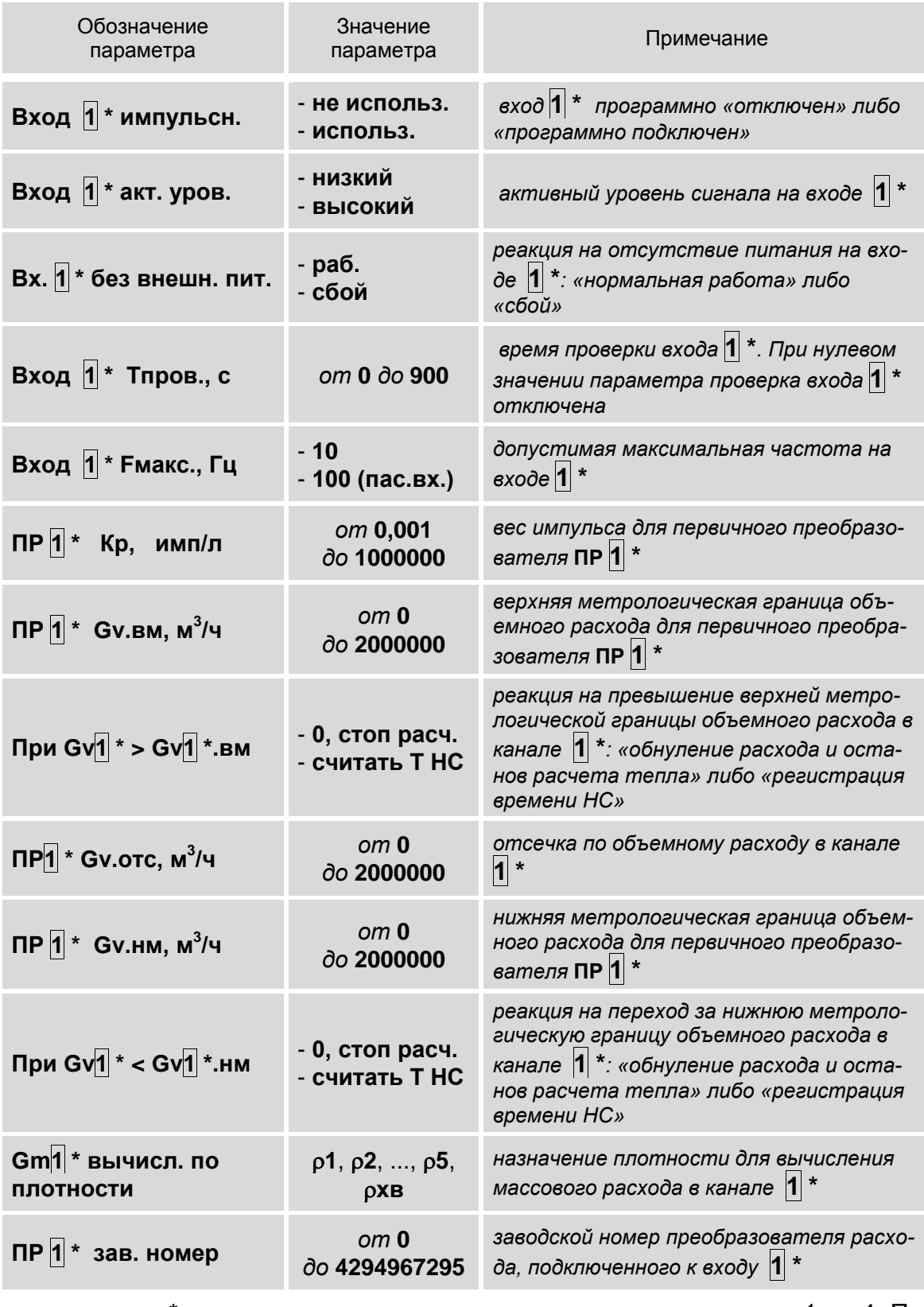

\* - числовое значение индекса может изменяться от 1 до 4. Пе-<br>ребор числовых значений индекса выполняется кнопками  $\left( \bigoplus_{n=1}^{\infty} \right)$ .

## **6.5.2. Настройки входов DIR0 и DIR1**

6.5.2.1. Входы DIR0 и DIR1 предназначены для приема логических сигналов либо частотно-импульсных сигналов от ПР, а также логических сигналов от внешних датчиков:

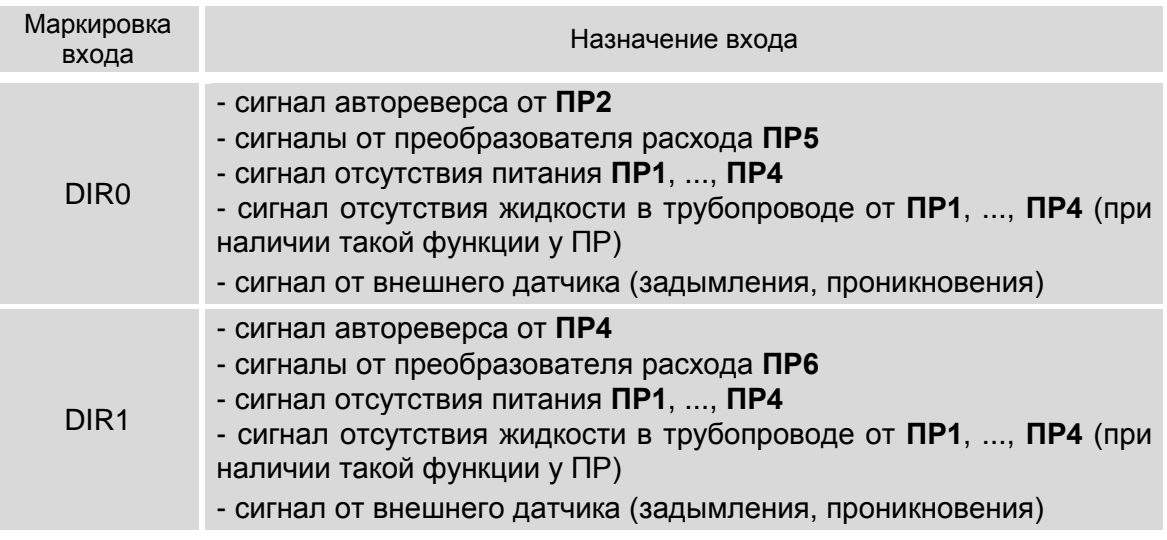

Маркировка коммутационных элементов входов DIR0 показана на рис.11.

Входные каскады входов DIR0, DIR1 могут работать в активном или пассивном режиме, задаваемом с помощью переключателей SK3/1, SK3/2. Характеристики входных каскадов как в п.6.5.1.1.

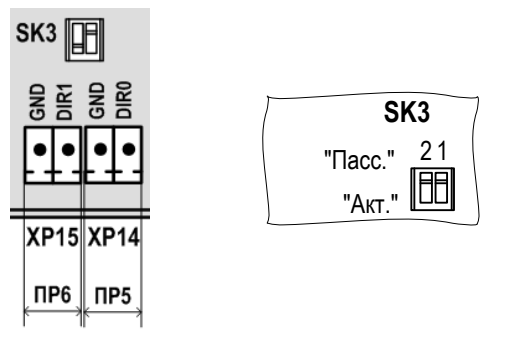

#### **Рис.11. Маркировка коммутационных элементов подключения входов DIR0 и DIR1.**

6.5.2.2. В тепловычислителе настройки для входа DIR0 находятся в меню **УСТ / Расходы / Вход 5 имп./лог.**, а для входа DIR1 – в меню **УСТ / Расходы / Вход 6 имп./лог.** Состав меню зависит от назначения **Входа 5** и **Входа 6**.

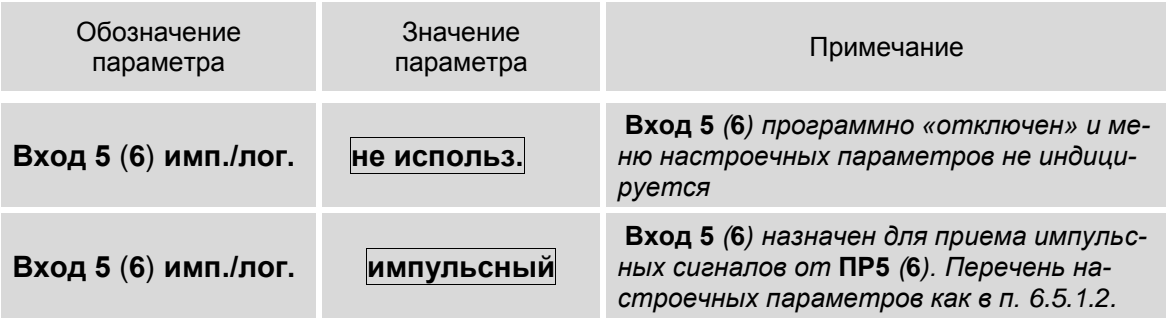

## Состав меню при других назначениях **Входа 5** и **Входа 6**:

![](_page_43_Picture_272.jpeg)

#### 6.5.3. Настройки входов подключения датчиков температуры

6.5.3.1. Входы предназначены для подключения преобразователей температуры с номинальным значением сопротивления 100, 500 и 1000 Ом и номинальным значением тока от 0,2 до 1,0 мА. Обозначение коммутационных элементов для подключения ПТ показано на рис.12.

![](_page_44_Figure_2.jpeg)

Рис.12. Обозначение коммутационных элементов подключения ПТ.

6.5.3.2. Настройки входов для подключения преобразователей температуры содержатся в меню УСТ / Температуры:

![](_page_44_Picture_58.jpeg)

![](_page_45_Picture_9.jpeg)

\* - числовое значение индекса может изменяться от 1 до 5. Пе-<br>ребор числовых значений индекса выполняется кнопками  $\left( \bigoplus_{n=1}^{\infty} \right)$ 

#### 6.5.4. Настройки входов подключения датчиков давления

6.5.4.1. Входы предназначены для подключения преобразователей давления, имеющих унифицированный токовый сигнал в диапазоне 0-5, 0-20 или 4-20 мА. Обозначение коммутационных элементов для подключения ПД показано на рис.13.

![](_page_46_Figure_2.jpeg)

#### Рис.13. Обозначение коммутационных элементов подключения ПД.

6.5.4.2. Настройки входов для подключения преобразователей давления содержатся в меню УСТ / Давления:

![](_page_46_Picture_35.jpeg)

![](_page_47_Picture_11.jpeg)

\* - числовое значение индекса может изменяться от 1 до 4. Пе-

ребор числовых значений индекса выполняется кнопками  $\left(\bigodot, \bigodot\right)$ 

## **6.5.5. Настройки расчетных каналов холодной воды**

6.5.5.1. Настройки параметров для температуры на источнике холодной воды содержатся в меню **УСТ / Холодная вода**:

![](_page_48_Picture_289.jpeg)

6.5.5.2. Настройки параметров для давления на источнике холодной воды также содержатся в меню **УСТ / Холодная вода**:

![](_page_48_Picture_290.jpeg)

![](_page_49_Picture_39.jpeg)

### 6.5.6. Алгоритмы расчета тепла и массы

6.5.6.1. В расчетной теплосистеме алгоритмы расчета тепла Q и массы М содержатся в меню УСТ / Теплосистемы:

![](_page_49_Picture_40.jpeg)

\* - значение индекса 1, 2, 3,  $\Sigma$ ;

\*\* - значение индекса 1, 2, 3.

Перебор значений индекса выполняется кнопками  $\left[\bigoplus_{n=1}^{\infty}\left[\bigoplus_{n=1}^{\infty}\left[\bigoplus_{n=1}^{\infty}\left[\bigoplus_{n=1}^{\infty}\left[\bigoplus_{n=1}^{\infty}\left[\bigoplus_{n=1}^{\infty}\left[\bigoplus_{n=1}^{\infty}\left[\bigoplus_{n=1}^{\infty}\left[\bigoplus_{n=1}^{\infty}\left[\bigoplus_{n=1}^{\infty}\left[\bigoplus_{n=1}^{\infty}\left[\bigoplus_{n$ 

![](_page_49_Picture_8.jpeg)

Параметры  $\Delta$ trc1 (2, 3), Кпр.тс1 (2, 3) и ТС1 (2, 3) баланс масс индицируются только для установленных соответствующих алгоритмов расчета тепла.

6.5.6.2. Алгоритмы расчета тепла и массы имеют вид:

| $QTC1 = 0$ |                                                                                                    | $MTC1 = 0$ |                |
|------------|----------------------------------------------------------------------------------------------------|------------|----------------|
|            | M 1 h 1                                                                                                    |            | M <sub>1</sub> |
|            | $M[1]$ (h $[1]$ – hxB)                                                                                             |            | M <sub>1</sub> |
|            | $M[1(h[1]-h[2])$                                                                                                   |            | M <sub>1</sub> |
|            | $M[1]h[1] - M[2]h[2]$                                                                                              |            | $M1 - M2$      |
|            | $M\overline{1}$ (h $\overline{1}$ – hx $B$ ) – M $\overline{2}$ (h $\overline{2}$ – hx $B$ )                       |            | $M1 - M2$      |
|            | $(M 1 - M 2)h 1$                                                                                                   |            | $M1 - M2$      |
|            | $(M 1 - M 2)$ (h $ 1 - hxB$ )                                                                                      |            | $M1 - M2$      |
| $QTC2 = 0$ |                                                                                                    | $MTC2 = 0$ |                |
|            | M 3 h 3                                                                                                    |            | M <sub>3</sub> |
|            | $M[3(h 3]-hxB)$                                                                                                    |            | <b>M3</b>      |
|            | $M[3]$ (h $ 3 -h 4 $ )                                                                                             |            | <b>M3</b>      |
|            | $M3h3-M4h4$                                                                                                    |            | $M3 - M4$      |
|            | $M[3]$ (h $[3]$ – hx $B$ ) – M $[4]$ (h $[4]$ – hx $B$ )                                                           |            | $M3 - M4$      |
|            | $(M3 - M4)h3$                                                                                                    |            | $M3 - M4$      |
|            | $(M3 - M4)(h3 - hxB)$                                                                                              |            | $M3 - M4$      |
| $QTC3 = 0$ |                                                                                                    | $MTC2 = 0$ |                |
|            | M 5 h 5                                                                                                    |            | M <sub>5</sub> |
|            | $M\overline{5}$ (h $\overline{5}$ – hx $\overline{B}$ )                                                            |            | M <sub>5</sub> |
|            | $M\overline{5}$ (h $\overline{5}$ –h $\overline{5}$ )                                                              |            | M <sub>5</sub> |
|            | $M\overline{5}$ h $\overline{5}$ – M $\overline{6}$ h $\overline{5}$                                               |            | $M5 - M6$      |
|            | $M\overline{5}$ (h $\overline{5}$ – hx $\overline{5}$ ) – M $\overline{6}$ (h $\overline{5}$ – hx $\overline{5}$ ) |            | $M5 - M6$      |
|            | $(M 5 - M 6)h 5$                                                                                                   |            | $M5 - M6$      |
|            | $(M\overline{5} - M\overline{6})$ (h $\overline{5} - hxB$ )                                                        |            | $M5 - M6$      |

Значения индексов **1**,... , **6** в алгоритмах расчета тепла **Qтс** могут быть отредактированы пользователем. Значения индексов в алгоритмах расчета массы **Мтс** устанавливаются автоматически в соответствии с индексами в алгоритмах расчета тепла.

#### 6.5.6.3. Алгоритм расчета итогового тепла имеет вид:

![](_page_51_Picture_85.jpeg)

Каждый член правой части расчетной формулы может быть установлен из списка возможных значений по усмотрению пользователя. Алгоритм расчета итоговой массы **Мтс** будет иметь вид, соответствующий установленному алгоритму расчета итогового тепла.

## 6.5.7. Настройки баланса масс

6.5.7.1. В тепловычислителе предусмотрена функция балансировки масс, позволяющая пересчитывать значения массового расхода в подающем и обратном трубопроводах контролируемой теплосистемы ТС1 (2, 3). Настройки функции содержатся в меню УСТ / Теплосистемы (п.6.5.6.1). Перечень установочных параметров функции балансировки масс:

![](_page_52_Picture_47.jpeg)

ПРИМЕЧАНИЯ.

1. При описании параметров используются следующие условные обозначения:

- Gm. под, Gm. обр - массовый расход теплоносителя в подающем и обратном трубопроводе соответственно;

- Gm.cp - средний массовый расход.

2. Значения индексов 1, 2, 3 в алгоритмах расчета тепла Отс могут быть отредактированы пользователем.

3. Значение параметра Кпр.тс1 (2, 3) настраивается в меню УСТ / Теплосистемы (п.6.5.6.1).

## **6.6. Отказы и нештатные ситуации**

#### **6.6.1. Фиксация отказов и нештатных ситуаций**

6.6.1.1. Определения используемых понятий.

*Отказ* – событие, заключающееся в нарушении работоспособности аппаратной части ТВ, выходе за метрологический диапазон результатов измерений преобразователей расхода, температуры или давления, а также в отсутствии внешнего электропитания ТВ либо ПР, ПД.

*Нештатная ситуация* – событие, при котором обнаруживается выход результатов измерений преобразователей расхода, температуры или давления за установленные в тепловычислителе граничные значения.

6.6.1.2. В ТВ для каждой расчетной теплосистемы предусмотрена возможность фиксации до 4 предустановленных (нередактируемых) нештатных ситуаций. Подключение набора процедур обработки предустановленных НС происходит автоматически при назначении схемы теплоучета (алгоритма расчета тепла).

> Кроме того, имеется набор из 10 групп настраиваемых условий для регистрации нештатных ситуаций по усмотрению пользователя (меню **УСТ / Регистрация ситуаций**).

- 6.6.1.3. Время реакции на возникающие отказы, НС соотносится со временем **Тобр** (временем обработки), которое может настраиваться пользователем (меню **УСТ / Общие настройки**).
- 6.6.1.4. Факт возникновения отказа или НС сопровождается индикацией соответствующих информационных символов на экране ЖКИ. Также информация об отказах и НС сохраняется в соответствующих архивах ТВ.

#### 6.6.2. Предустановленные условия фиксации нештатных ситуаций

6.6.2.1. После назначения схемы теплоучета (алгоритма расчета тепла) в тепловычислителе подключаются процедуры обработки следующих предустановленных условий фиксации нештатных ситуаций.

![](_page_54_Picture_44.jpeg)

![](_page_54_Picture_45.jpeg)

![](_page_54_Picture_46.jpeg)

**ПРИМЕЧАНИЯ** 

1. Алгоритмы расчета тепла для ТС2 и ТС3 приведены в п.6.5.6.2. Значения индексов 1, 2 в алгоритмах расчета тепла могут быть отредактированы пользователем.

Gm1.HM **Gm1.HM** 

**Gm1.HM** 

2. Значения индексов в условиях фиксации НС устанавливаются автоматически и соответствуют значениям индексов в алгоритмах расчета тепла.

6.6.2.2. Настройка обработки (отключение/включение) НС выполняется в меню **УСТ / Теплосистемы / Нештатные ситуации**.

### **6.6.3. Настройки баланса времен зафиксированных НС**

- 6.6.3.1. Функция «баланс времен» обеспечивает учет времени останова расчетной теплосистемы и времен фиксации нештатных ситуаций **НС1** – **НС4** по нескольким алгоритмам.
- 6.6.3.2. При установленном значении **ТС: баланс Т НС нет** (п.6.5.6.1) выполняется независимое накопление времен:
	- **Т стоп ТС1**, **Т стоп ТС2**, **Т стоп ТС3**;
	- **ТС1 Т НС1**, **ТС1 Т НС2**, **ТС1 Т НС3**, **ТС1 Т НС4**;
	- **ТС2 Т НС1**, **ТС2 Т НС2**, **ТС2 Т НС3**, **ТС2 Т НС4**;
	- **ТС3 Т НС1**, **ТС3 Т НС2**, **ТС3 Т НС3**, **ТС3 Т НС4**.
- 6.6.3.3. При установленном значении **ТС: баланс Т НС да** устанавливается приоритет в накоплении времени останова расчетной ТС и времени фиксации нештатных ситуаций **НС1** – **НС4**. Наивысшим приоритетом обладает время **Т сбой дтч** (обозначение используется вместо **Т стоп**), наименьшим приоритетом – **Т НС4**. При наращивании значения параметра с большим приоритетом не происходит наращивание значений параметров с более низким приоритетом.
- 6.6.3.4. Просмотр текущих значений времени останова расчетной теплосистемы и времен фиксации нештатных ситуаций возможен только по интерфейсу. На экране ЖКИ перечисленные параметры отображаются в меню часового, суточного и месячного архивов (например, **АРХ / Час / Теплосистемы**).

### 6.6.4. Пользовательские условия для фиксации нештатных ситуаций

6.6.4.1. Пользовательские условия для фиксации нештатных ситуаций на работу расчетной теплосистемы влияния не оказывают, обозначаются С1, ..., С10 и содержатся в меню УСТ / Регистрация ситуаций:

![](_page_56_Picture_67.jpeg)

6.6.4.2. Формула для формирования условия фиксации НС имеет структуру, показанную на рис.14.

![](_page_56_Figure_4.jpeg)

#### Рис.14. Структура и возможные значения членов формулы условия для фиксации нештатной ситуации.

#### **ПАРИМЕЧАНИЯ**

1. Индексы параметров в левой и правой части формулы не должны совпадать.

2. При отсутствии установленного знака «+» либо «\*» правый член формулы также отсутствует. Индицируется только коэффициент **k**.

## 6.6.5. Отображение информации об отказах и НС

6.6.5.1. При возникновении отказов датчиков, НС в расчетных каналах или ТС в окнах индикации меню ИЗМ начинается отображение одного либо нескольких информационных символов. Ока индикации, содержащие информационные символы, выстроены в несколько уровней (рис.15).

![](_page_57_Figure_2.jpeg)

#### Рис.15. Отображение окон индикации состояния.

6.6.5.2. В окнах индикации могут отображаться следующие информационные символы:

![](_page_57_Picture_58.jpeg)

![](_page_58_Picture_34.jpeg)

6.6.5.3. В окне индикации состояния расчетных каналов и теплосистем цифра под символом «**С**» обозначает количество выполненных условий для фиксации пользовательских НС.

# 7. РЕГИСТРАЦИЯ РЕЗУЛЬТАТОВ РАБОТЫ

## 7.1. Интегральные счетчики

- 7.1.1. Итоговые результаты работы тепловычислителя фиксируются нарастающим итогом в интегральных счетчиках тепла (Q), массы (M), объема (V) и времени. Зафиксированные итоговые значения, а также текущие средние значения измерительных параметров, отображаются в окнах индикации соответствующих меню.
- 7.1.2. В зависимости от установленной схемы теплоучета просмотр результатов работы ТВ возможен в следующих меню:

#### a) **ИЗМ / TC**:

![](_page_59_Picture_40.jpeg)

#### б) ИЗМ / t:

![](_page_59_Picture_41.jpeg)

#### в) ИЗМ / Р:

![](_page_59_Picture_42.jpeg)

![](_page_60_Picture_143.jpeg)

## **7.2. Архивы**

7.2.1. Результаты измерений и вычислений за определенный период времени работы тепловычислителя сохраняются во внутренних архивах. имеющих одинаковую структуру. Доступ ко всем архивным данным возможен только по интерфейсу. Доступ к основным архивным данным возможен из меню **АРХ** (рис.16).

![](_page_61_Figure_2.jpeg)

**Рис.16. Вид окон индикации меню «АРХ» (режим СЕРВИС).**

7.2.2. *Интервал архивирования* – это отрезок времени определенной длительности, равный часу, суткам или месяцу.

По умолчанию моменты времени, соответствующие началу интервалов архивирования для суточного и месячного архивов, совпадают с началом суток (00 ч 00 мин) и началом месяца (1-й день месяца). При необходимости начало интервала архивирования может назначаться пользователем (п.6.2.3).

7.2.3. Под *архивной записью* понимается совокупность данных, сохраненных в соответствующем архиве по окончании интервала архивирования.

Все архивные записи проиндексированы.

После исчерпания глубины архива сохранение новой архивной записи происходит поверх первой (по времени сохранения) архивной записи.

7.2.4. Содержание архивной записи (определяется конфигурацией расчетных ТС).

**АРХ / Час**:

![](_page_62_Picture_259.jpeg)

В меню **Суточного архива** и **Месячного архива** набор индицируемых архивных данных такой же, как в меню **Часового архива**.

7.2.5. Очистка содержимого архивов выполняется в меню **АРХ** в режиме СЕРВИС. В окне индикации **Очистить архивы** следует установить

значение **да** и нажать кнопку . После чего на экране ТВ некоторое время будет индицироваться последняя надпись. ТВ не будет реагировать на нажатие кнопок. По окончании операции очистки архивов на экран выводится сообщение **Очистка архивов сделана**. Для отказа от операции очистки содержимого архивов необхо-

димо нажать кнопку

## **7.3. Журнал**

- 7.3.1. В тепловычислителе, кроме архивов, для регистрации действий пользователя предусмотрен нестираемый журнал (меню **АРХ / Журн**) на 1700 записей.
- 7.3.2. Формат записи в журнале:

![](_page_63_Picture_92.jpeg)

# **8. ТЕХНИЧЕСКОЕ ОБСЛУЖИВАНИЕ**

- 8.1. Введенный в эксплуатацию тепловычислитель рекомендуется подвергать периодическому осмотру с целью контроля:
	- работоспособности ТВ;
	- наличия напряжения питания;
	- соблюдения условий эксплуатации ТВ;
	- отсутствия внешних повреждений ТВ.

Периодичность осмотра зависит от условий эксплуатации, но не должна быть реже одного раза в две недели.

8.2. Несоблюдение условий эксплуатации ТВ в соответствии с п.1.3.7 может привести к отказу прибора или превышению допустимого уровня погрешности измерений.

Внешние повреждения также могут привести к превышению допустимого уровня погрешности измерений. При появлении внешних повреждений изделия или кабелей питания, связи необходимо обратиться в сервисный центр или региональное представительство для определения возможности его дальнейшей эксплуатации.

- 8.3. Работоспособность прибора определяется по содержанию индикации на дисплее ТВ. Перечень фиксируемых неисправностей и отказов перечислен в ч.II РЭ.
- 8.4. При возникновении сбоя либо отказа в работе ТВ необходимо для проверки произвести перезапуск прибора путем кратковременного нажатия кнопки «Сброс» (рис.А.2. ч.II РЭ).
- 8.5. При отказе одного из датчиков согласованной пары ПТ должна производиться замена обоих преобразователей согласованной пары.
- 8.6. При отсутствии свечения индикатора ТВ в режиме СЕРВИС либо после нажатия любой кнопки в режиме РАБОТА необходимо проверить наличие напряжения питания.
- 8.7. Если действия, предпринятые в соответствии с указанными выше рекомендациями, не привели к восстановлению нормальной работы изделия, следует обратиться в сервисный центр (региональное представительство) или к изготовителю изделия.
- 8.8. Отправка прибора для проведения поверки либо ремонта должна производиться с паспортом прибора. В сопроводительных документах необходимо указывать почтовые реквизиты, телефон и факс отправителя, а также способ и адрес обратной доставки.

# **9. УПАКОВКА, ХРАНЕНИЕ И ТРАНСПОРТИРО-ВАНИЕ**

- 9.1. Тепловычислитель упаковывается в индивидуальную тару категории КУ-2 по ГОСТ 23170 (ящик из гофрированного картона).
- 9.2. ТВ должен храниться в упаковке изготовителя в сухом отапливаемом помещении в соответствии с условиями хранения 1 согласно ГОСТ 15150. В помещении для хранения не должно быть токопроводящей пыли, паров кислот, щелочей, а также газов, вызывающих коррозию и разрушающих изоляцию.

Тепловычислитель не требует специального технического обслуживания при хранении, кроме требования по отключению на период хранения и транспортирования резервной батареи.

- 9.3. Тепловычислители могут транспортироваться автомобильным, речным, железнодорожным и авиационным транспортом при соблюдении следующих условий:
	- транспортировка осуществляется в заводской таре;
	- отсутствует прямое воздействие влаги;
	- температура не выходит за пределы от минус 25 до 55 °С;
	- влажность не превышает 98 % при температуре до 35 °С;
	- вибрация находится в диапазоне от 10 до 500 Гц с амплитудой до 0,35 мм или ускорением до 49 м/с<sup>2</sup>;
	- удары со значением пикового ускорения до 98 м/с $^2;$
	- уложенные в транспорте изделия закреплены во избежание падения и соударений.

# 10. МЕТОДИКА ПОВЕРКИ

Настоящая методика устанавливает методы и средства первичной и периодической поверки тепловычислителей.

Тепловычислитель проходит первичную поверку при выпуске из производства, периодические - в процессе эксплуатации.

Методика поверки тепловычислителей «ВЗЛЕТ TCPB» утверждена ГЦИ СИ ФГУП ВНИИР.

Межповерочный интервал - 4 года.

#### 10.1. Операции поверки

10.1.1. При проведении поверки должны быть выполнены операции, указанные в табл.8.

#### Таблица 8

![](_page_66_Picture_58.jpeg)

- 10.1.2. По согласованию с представителем ЦСМ поверка может проводиться по сокращенной программе. При этом погрешность измерения отдельных параметров может не определяться.
- 10.1.3. Допускается поверять ТВ (каналы измерения отдельных параметров) не во всех диапазонах значений параметров, а только в эксплуатационном диапазоне (в т.ч. в соответствии с «Правилами учета тепловой энергии и теплоносителя»), только для измеряемых параметров и только по используемым каналам вывода информации.

#### **10.2. Средства поверки**

- 10.2.1. При проведении поверки применяется следующее поверочное оборудование:
	- 1) средства измерения и контроля:
	- магазин сопротивлений Р 4831, ГОСТ 23737, пределы допускаемого отклонения сопротивления  $\pm 0.022$  %;
	- вольтметр В7-43 Тг2.710.026 ТО, диапазон 10 мкВ-1000 В, относительная погрешность  $\pm$  0,2 %;
	- комплекс поверочный «ВЗЛЕТ КПИ» ТУ 4213-064-44327050-01 (В64.00-00.00 ТУ);
	- частотомер Ч3-64 ДЛИ 2.721.066 ТУ, диапазон 0-150 МГц, относительная погрешность  $\pm$  0,01 %;
	- источник питания постоянного тока Б5-49, диапазон 0,001-1 А, нестабильность  $\pm$  0,005 %;
	- резисторы прецизионные (имитирующие соответствующие преобразователи).
	- 2) вспомогательные устройства:
		- генератор импульсов Г5-88 ГВ3.264.117 ТУ, частота 1 Гц 1 МГц;
		- осциллограф С1-96 2.044.011 ТУ;
		- IBM- совместимый персональный компьютер.
- 10.2.2. Допускается применение другого оборудования, приборов и устройств, характеристики которых не уступают характеристикам оборудования и приборов, приведенных в п.10.2.1. При отсутствии оборудования и приборов с характеристиками, не уступающими указанным, по согласованию с представителем органа Росстандарта, выполняющим поверку, допускается применение оборудования и приборов с характеристиками, достаточными для получения достоверного результата поверки.
- 10.2.3. Все средства измерения и контроля должны быть поверены и иметь действующие свидетельства или отметки о поверке.

#### **10.3. Требования к квалификации поверителей**

К проведению измерений при поверке и обработке результатов измерений допускаются лица, аттестованные в качестве поверителей, изучившие эксплуатационную документацию на ТВ и средства поверки, имеющие опыт поверки приборов учета тепла, а также прошедшие инструктаж по технике безопасности в установленном порядке.

#### **10.4. Требования безопасности**

10.4.1. При проведении поверки должны соблюдаться требования безопасности в соответствии с «Правилами технической эксплуатации электроустановок потребителей» и «Межотраслевыми правилами по охране труда (Правилами безопасности) при эксплуатации электроустановок».

10.4.2. При работе с измерительными приборами и вспомогательным оборудованием должны соблюдаться требования безопасности, оговоренные в соответствующих технических описаниях и руководствах по эксплуатации.

#### **10.5. Условия проведения поверки**

При проведении поверки должны соблюдаться следующие условия:

- температура окружающего воздуха от 15 до 30°С;
- относительная влажность воздуха от 30 до 80 %;
- атмосферное давление от 86,0 до 106,7 кПа;
- внешние электрические и магнитные поля напряженностью не более 40 А/м;
- питание напряжением постоянного тока от 22 до 26 В;

Допускается выполнение поверки в рабочих условиях эксплуатации тепловычислителя при соблюдении требований к условиям эксплуатации поверочного оборудования.

#### **10.6. Подготовка к проведению поверки**

- 10.6.1. Перед проведением поверки должны быть выполнены следующие подготовительные работы:
	- проверка наличия поверочного оборудования в соответствии с п.10.2 настоящего руководства;
	- проверка наличия действующих свидетельств или отметок о поверке средств измерения и контроля;
	- проверка соблюдения условий п.10.5.
- 10.6.2. Перед проведением поверки должна быть проведена подготовка к работе каждого прибора, входящего в состав поверочного оборудования, в соответствии с его инструкцией по эксплуатации.
- 10.6.3. Перед проведением поверки должна быть собрана поверочная схема (рис.А.1 Приложение А). Магазин сопротивлений (R) имитирует ПТ, генератор импульсов (ГИ) – ПР, источник тока — ПД.

Примечание. Поверка может выполняться в режиме настройки ТВ. В этом случае каналы измерения и функции ТВ, не связанные с поверяемым каналом (поверяемой функцией), могут отключаться.

#### **10.7. Проведение поверки**

10.7.1. Внешний осмотр

При проведении внешнего осмотра должно быть установлено соответствие внешнего вида ТВ следующим требованиям:

- на ТВ должен быть нанесен заводской номер;
- на ТВ не должно быть механических повреждений и дефектов покрытий, препятствующих чтению надписей и снятию отсчетов по индикатору.

ТВ, забракованные при внешнем осмотре, к поверке не допускаются.

По результатам осмотра делается отметка о соответствии в протоколе (Приложение А).

10.7.2. Опробование

Перед проведением опробования собирается поверочная схема (рис.А.1).

Опробование допускается проводить в отсутствии представителя органа Росстандарта.

Необходимо проверить наличие индикации измеряемых и контролируемых параметров, наличие коммуникационной связи с персональным компьютером, наличие сигналов на выходах.

При подаче на измерительные каналы ТВ воздействий, соответствующих измеряемым параметрам, должны изменяться соответствующие показания ТВ.

Примечание. При опробовании ТВ проверка производится по имеющимся информационным выходам.

10.7.3. Подтверждение соответствия программного обеспечения

Операция «Подтверждение соответствия программного обеспечения» включает:

- определение идентификационного наименования программного обеспечения;
- определение номера версии (идентификационного номера) программного обеспечения;
- определение цифрового идентификатора (контрольной суммы исполняемого кода) программного обеспечения.

Производится включение ТВ. После подачи питания встроенное программное обеспечение ТВ выполняет ряд самодиагностических проверок, в том числе проверку целостности конфигурационных данных и неизменности исполняемого кода, путем расчета и публикации контрольной суммы.

При этом на индикаторе ТВ (или на подключенном к интерфейсному выходу ТВ компьютере) будут отражаться следующие данные:

- идентификационное наименование ПО;
- номер версии (идентификационный номер) ПО;
- цифровой идентификатор (контрольная сумма) ПО.

Результат подтверждения соответствия программного обеспечения считается положительным, если полученные идентификационные данные ПО СИ (идентификационное наименование, номер версии (идентификационный номер) и цифровой идентификатор) соответствуют идентификационным данным, указанным в описании типа средства измерений.

По результатам подтверждения соответствия программного обеспечения делается отметка о соответствии в протоколе (Приложение А).

10.7.4. Определение погрешности ТВ при измерении объема (массы) и среднего объемного (массового) расхода

Импульсный вход поверяемого ТВ, генератор прямоугольных импульсов и частотомер соединяются таким образом, чтобы импульсы с генератора поступали на импульсный вход ТВ и счетный вход частотомера. Исходно частотомер обнуляется. По разрешающему сигналу (синхроимпульсу) импульсы с генератора начинают поступать на вход ТВ и частотомер. Для проведения поверки необходимо подать на вход не менее 500 импульсов. Действительное значение объема жидкости  $V_0$  (м<sup>3</sup>), вычисляется по формуле:

$$
V_0 = N \cdot K_{\text{noi}} \,, \tag{10.1}
$$

где N - количество импульсов, подсчитанное частотомером, шт.;

К<sub>прі</sub> – константа преобразования импульсного входа ТВ (вес импульса), м<sup>3</sup>/имп.

Для определения значения массы жидкости используется значение температуры (90 $\pm$ 10)°С и значение давления (1,6  $\pm$  0,16) МПа, заданные с помощью имитаторов или программно. На основании этих значений определяется плотность поверочной жидкости. Действительное значение массы жидкости определяется по формуле:

$$
m_0 = V_0 \cdot \rho, \qquad (10.2)
$$

где  $m_0$  – действительное значение массы жидкости, кг;

p - плотность жидкости, определенная по таблицам ССД ГСССД 98-2000, кг/м<sup>3</sup>.

Действительное значение среднего объемного Q<sub>V0</sub> (массового  $Q_{m0}$ ) расхода теплоносителя определяется по формулам (10.3) и (10.4) соответственно.

$$
Q_0 = \frac{V_0}{T_u},\tag{10.3}
$$

$$
G_{\circ} = \frac{m_0}{T_u} \,, \tag{10.4}
$$

где Т<sub>и</sub> — время измерения, ч.

При считывании показаний с индикатора и RS-выхода выполняются следующие процедуры. На ТВ устанавливается режим индикации поверяемого параметра. На подключенном к RS-выходу персональном компьютере устанавливается режим вывода на экран поверяемого параметра. Перед каждым измерением в поверочной точке производится регистрация начального значения объема V<sub>н</sub> (массы m<sub>н</sub>). По окончании подачи импульсов в данной поверочной точке регистрируется конечное значение объема  $V_{K}$  (массы  $m<sub>k</sub>$ ). По разности показаний рассчитывается измеренное значение объема V<sup>и</sup> (массы mи) теплоносителя:

$$
V_{n}(m_{n}) = V_{k}(m_{k}) - V_{n}(m_{n}).
$$
\n(10.5)

Измеренный средний объемный  $Q_{V_H}$  (массовый  $Q_{mu}$ ) расход теплоносителя, прошедшего через ТВ, определяется по формуле:

$$
Q_{v_{n}}(Q_{m_{n}}) = \frac{V_{n}(m_{n})}{T_{n}}
$$
 (10.6)

Определение относительной погрешности ТВ при измерении объема (массы) теплоносителя в i-той поверочной точке выполняется по формуле:

$$
\delta_{V(m)_i} = \frac{V(m)_{vi} - V(m)_{0i}}{V(m)_{0i}} \cdot 100\% \tag{10.7}
$$

Определение относительной погрешности ТВ при измерении среднего объемного (массового) расхода теплоносителя выполняется по формуле:

$$
\delta_{Q_{\vee}(Q_m)_i} = \frac{Q_{\vee}(Q_m)_{\text{vi}} - Q_{\vee}(Q_m)_{\text{0i}}}{Q_{\vee}(Q_m)_{\text{0i}}} \cdot 100\% \tag{10.8}
$$

Результаты поверки считаются положительными, если относительная погрешность ТВ при измерении объема (массы), среднего объемного (массового) расхода теплоносителя во всех поверочных точках не превышает значений  $\pm$  0,2 %.

По результатам поверки делается отметка о соответствии в протоколе (Приложение А).

10.7.5. Определение погрешности ТВ при измерении температуры теплоносителя

Для поверки канала измерения температуры к входу ТВ подключается магазин сопротивлений R.

Поверка выполняется при сопротивлениях магазинов, соответствующих температуре (30  $\pm$  1)°С, (70  $\pm$  2)°С, (130  $\pm$  5)°С. В соответствии с установленным на магазине сопротивлением определяется действительное значение температуры t<sub>0</sub>. С ТВ (в том числе по RS-выходу) считывается измеренное значение температуры  $t_{\mu}$ . В каждой поверочной точке снимается по три значения  $t<sub>u</sub>$  и определяется среднее арифметическое по формуле (10.10).

$$
t_{\text{ucpi}} = \frac{t_{\text{u1}} + t_{\text{u2i}} + t_{\text{u3i}}}{3},
$$
 (10.9)

где tи1i, tи2i*,* tи3i – измеренные значения температуры в i-той поверочной точке, °C;
t<sub>исрі</sub> - среднее значение измеренной температуры в і-той поверочной точке, °С.

Определение относительной погрешности ТВ при измерении температуры выполняется по формуле:

$$
\delta_{\text{TBti}} = \frac{t_{\text{ucpi}} - t_{\text{0i}}}{t_{\text{0i}}} \cdot 100\% \,, \tag{10.10}
$$

где  $\delta_{\text{TBti}}$  – относительная погрешность ТВ в i-той поверочной точке при измерении температуры, %;

t<sub>0i</sub> — действительное значение температуры в i-той поверочной точке, определенной по показаниям магазина сопротивлений, °С.

Результаты поверки считаются положительными, если относительные погрешности ТВ при измерении температуры во всех поверочных точках не превышают значений  $\pm$  0,2 %.

По результатам поверки делается отметка о соответствии в протоколе (Приложение А).

#### 10.7.6. Определение погрешности ТВ при измерении давления

Для поверки канала измерения давления ТВ к его входу вместо ПД подключается источник тока. Поверка выполняется при токах, соответствующих давлениям 0,25 Рнаиб, 0,5 Рнаиб, 0,9 Рнаиб, где Рнаиб - наибольшее значение измеряемого давления. Ток устанавливается с допуском  $\pm$  10 %. В соответствии с установленным током определяется действительное значение давления Р<sub>оі</sub>.

ТВ устанавливается в режим индикации давления. С ТВ (в том числе по RS-выходу) считывается измеренное значение давления Ри. В каждой поверочной точке снимается по три значения Ри и определяется среднее арифметическое в соответствии с формулой:

$$
P_{ucpi} = \frac{P_{u1i} + P_{u2i} + P_{u3i}}{3},
$$
 (10.11)

где Р<sub>и1і</sub>, Р<sub>и2і</sub>, Р<sub>и3і</sub> – измеренные значения давления в і-той поверочной точке, МПа;

Р<sub>и срі</sub> - среднее значение измеренного давления в і-той поверочной точке, МПа.

Определение погрешности при измерении давления выполняется по формуле:

$$
\delta_{\text{TBpi}} = \frac{P_{\text{ucpi}} - P_{\text{0i}}}{P_{\text{0}}} \cdot 100\%
$$
 (10.12)

Результаты проверки считаются положительными, если погрешность ТВ при измерении давления во всех поверочных точках не превышает  $\pm$  0,5 %.

В протоколе (Приложение А) делается отметка о соответствии.

10.7.7. Определение погрешности ТВ при измерении количества тепловой энергии и тепловой мощности

Поверка ТВ при измерении количества тепловой энергии и тепловой мощности выполняется в соответствии с табл.9.

### Таблица 9

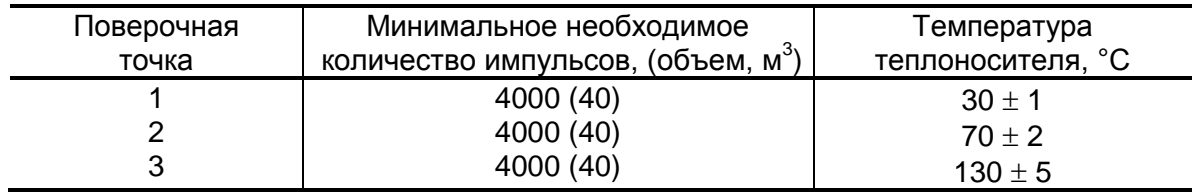

Импульсный вход ТВ, генератор прямоугольных импульсов и частотомер подключаются таким образом, чтобы импульсы с генератора по разрешающему сигналу начинали поступать на импульсный вход ТВ и счетный вход частотомера. На входы ТВ, предназначенные для подключения ПТ, подключаются магазины сопротивлений. ПД имитируется с помощью источника тока или значение давления вводится программно. Давление устанавливается фиксированным из диапазона 0,1-1,6 МПа.

С учетом температуры и давления определяется энтальпия теплоносителя.

Перед каждым измерением в поверочной точке производится сброс показаний частотомера и регистрация начального значения W<sub>H</sub> [кВт·ч (Гкал)] по показаниям индикатора ТВ в режиме индикации количества тепловой энергии и по показаниям персонального компьютера, подключаемого к ТВ по RS-выходу.

После окончания процесса подачи импульсов регистрируется конечное значение Wк [кВт·ч (Гкал)] на индикаторе ТВ (и/или ПК) и число импульсов N, измеренное счетчиком импульсов (СчИ). Показания индикатора ТВ фиксируются по истечении 6 мин после окончания набора количества импульсов в данной поверочной точке.

Измеренное значение количества тепловой энергии рассчитывается по разности показаний ТВ:

$$
W_{\scriptscriptstyle\rm{M}} = W_{\scriptscriptstyle\rm{K}} - W_{\scriptscriptstyle\rm{H}};
$$
 (10.13)

где W<sub>иi</sub> - измеренное количество тепловой энергии в i-той поверочной точке, кВт·ч (Гкал);

W<sub>Hi</sub> - начальное значение показаний ТВ в i-той поверочной точке, кВт-ч (Гкал);

W<sub>ki</sub> - конечное значение показаний ТВ в i-той поверочной точке, кВт ч (Гкал).

Измеренное значение тепловой мощности определяется по формуле:

$$
E_{\rm{vi}} = \frac{W_{\rm{vi}}}{T_{\rm{c}}}
$$
 (10.14)

где Е<sub>иі</sub> - измеренное значение тепловой мощности в і-той поверочной точке кВт (Гкал/ч);

 $T_{\text{cyl}}$  – время счета импульсов W<sub>иі</sub> в і-той поверочной точке, ч.

Действительное значение количества тепловой энергии для тех же значений параметров теплоносителя определяется по формуле:

$$
W_{oi} = h_i \cdot \rho_i \cdot N_i \cdot K_p ; \qquad (10.15)
$$

где  $W_{0i}$  – действительное значение количества тепловой энергии в i-той поверочной точке, кВт·ч (Гкал);

 $h_i$  – энтальпия теплоносителя, определяемая по значениям имитируемых температуры и давления в i-той поверочной точке, кВт·ч/кг (Гкал/кг);

 $\mathsf{K}_\mathsf{p}-$  константа преобразования по импульсному входу, м $^3$ /имп;

 $N_i$  – количество импульсов, насчитанное частотомером в i-той поверочной точке, шт.;

 $\rho_i$  – плотность теплоносителя при параметрах теплоносителя в і-той поверочной точке, кг/м $^3$ .

Действительное значение тепловой мощности определяется по формуле:

$$
E_{0i} = \frac{W_{0i}}{T_u};
$$
 (10.16)

где  $E_{0i}$  – действительное значение тепловой мощности в i-той поверочной точке, кВт (Гкал/ч).

Относительная погрешность ТВ при измерении количества тепловой энергии рассчитывается по формуле:

$$
\delta_{T B W i} = \frac{W_{\text{ni}} - W_{0i}}{W_{0i}} \cdot 100\% \tag{10.17}
$$

где  $W_{0i}$  – действительное значение тепловой энергии в i-той поверочной точке, кВт·ч (Гкал);

W<sub>иi</sub> – среднее значение измеренного количества тепловой энергии в i-той поверочной точке, кВт·ч (Гкал);

 $\delta$ <sub>ТВWi</sub> – относительная погрешность ТВ при измерении тепловой энергии в i-той поверочной точке, %.

Относительные погрешности ТВ при измерении тепловой мощности рассчитываются по формуле:

$$
\delta_{\text{TBE}i} = \frac{E_{\text{ni}} - E_{0i}}{E_{0i}} \cdot 100\% \; ; \tag{10.18}
$$

где Eоi – действительное значение тепловой мощности в i-той поверочной точке, кВт (Гкал/ч);

 $E_{\text{vi}}$  – среднее значение измеренной тепловой мощности в i-той поверочной точке, кВт (Гкал/ч);

 $\delta$ твен – относительная погрешность ТВ при измерении тепловой мощности в i-той поверочной точке, %.

Результаты поверки считаются положительными, если относительная погрешность при измерении количества тепловой энергии и тепловой мощности во всех поверочных точках не превышает  $± 0,5 %$ .

По результатам поверки делается отметка в протоколе (Приложение А).

ПРИМЕЧАНИЯ.

- 1. Допускается определять погрешность только при измерении количества тепловой энергии.
- 2. При проведении поверки в соответствии с требованиями п.10.7.7 определение погрешности ТВ при измерении расхода, температуры и давления допускается не выполнять.

### **10.8. Оформление результатов поверки**

- 10.8.1. При положительных результатах поверки в протоколе (Приложение А) делается отметка о годности к эксплуатации, оформляется свидетельство о поверке или делается отметка в паспорте ТВ, удостоверенные поверительным клеймом и подписью поверителя, ТВ допускается к применению с нормированными значениями погрешности.
- 10.8.2. При отрицательных результатах поверки ТВ производится погашение поверительного клейма в свидетельстве или паспорте ТВ и выдается извещение о непригодности с указанием причин. В этом случае ТВ после ремонта подвергается повторной поверке.

# **ПРИЛОЖЕНИЕ А. Приложения к методике поверки**

**Схема подключения тепловычислителя при поверке**

## **(обязательная)**

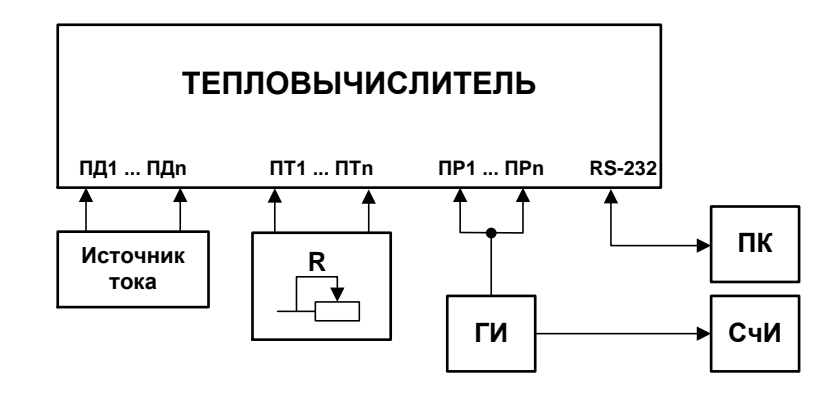

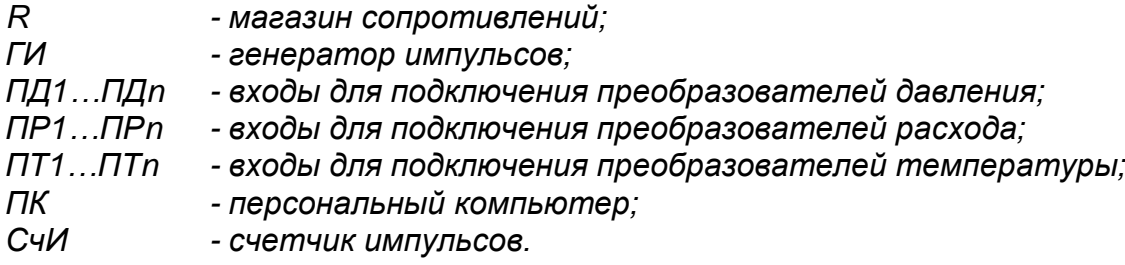

**Рис.А.1. Схема подключения ТВ при поверке.**

## Протокол поверки тепловычислителя «ВЗЛЕТ ТСРВ»

## (рекомендуемая форма)

Год выпуска \_\_\_\_\_\_\_\_\_\_\_\_\_\_\_\_\_\_

Вид поверки \_\_\_\_\_\_\_\_\_\_\_\_\_\_\_\_\_\_\_\_

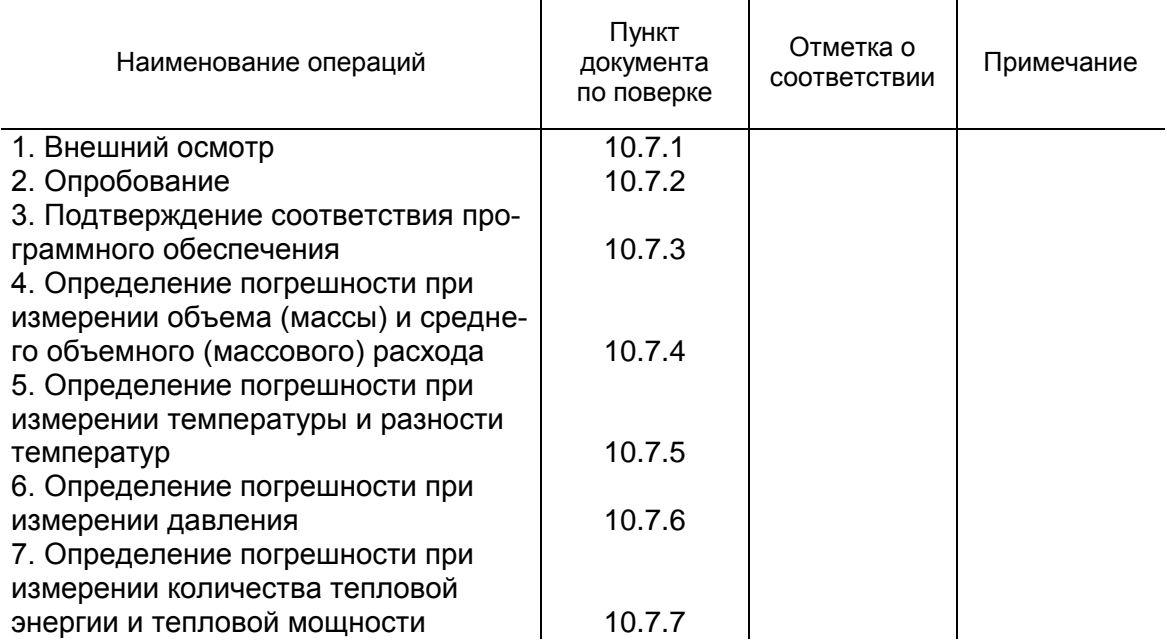

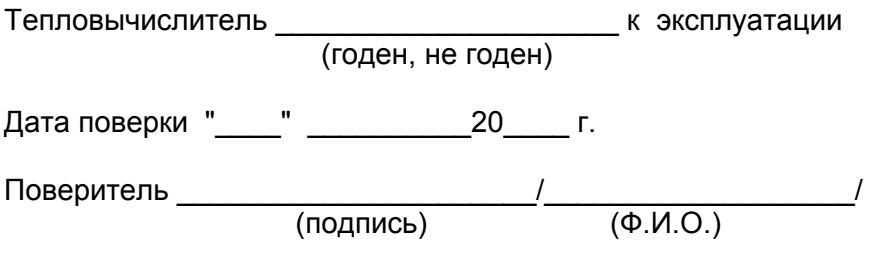

 $rel\_tsrv.043\_doc1.0$